## alnılı **CISCO**

# **Cisco UCS X210c M6 Compute Node**

**A printed version of this document is only a copy and not necessarily the latest version. Refer to the following link for the latest released version:**

**[https://www.cisco.com/c/en/us/products/servers-unified](https://www.cisco.com/c/en/us/products/servers-unified-computing/ucs-x-series-modular-system/datasheet-listing.html)[computing/ucs-x-series-modular-system/datasheet](https://www.cisco.com/c/en/us/products/servers-unified-computing/ucs-x-series-modular-system/datasheet-listing.html)listing.html**

## **CISCO SYSTEMS PUBLICATION HISTORY** 170 WEST TASMAN DR. **WWW.CISCO.COM**

SAN JOSE, CA, 95134 REV A.43 MARCH 05, 2024

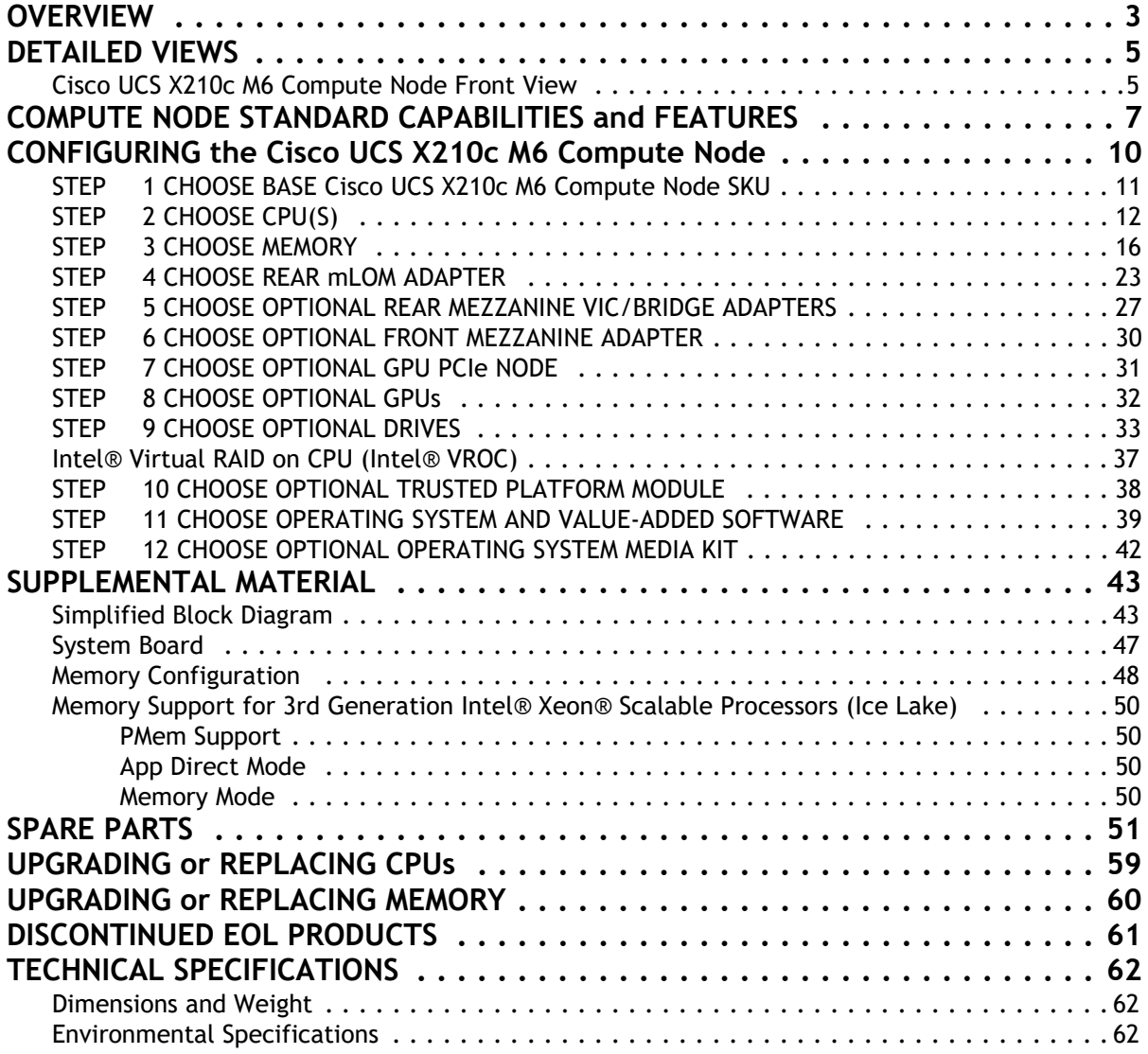

# <span id="page-2-0"></span>**OVERVIEW**

The Cisco UCS X-Series Modular System simplifies your data center, adapting to the unpredictable needs of modern applications while also providing for traditional scale-out and enterprise workloads. It reduces the number of server types to maintain, helping to improve operational efficiency and agility as it helps reduce complexity. Powered by the Cisco Intersight™ cloud operations platform, it shifts your thinking from administrative details to business outcomes with hybrid cloud infrastructure that is assembled from the cloud, shaped to your workloads, and continuously optimized.

The Cisco UCS X210c M6 Compute Node is the first computing device to integrate into the Cisco UCS X-Series Modular System. Up to eight compute nodes can reside in the 7-Rack-Unit (7RU) Cisco UCS X9508 Chassis, offering one of the highest densities of compute, IO, and storage per rack unit in the industry.

The Cisco UCS X210c M6 Compute Node harnesses the power of the latest 3rd Gen Intel® Xeon® Scalable Processors (Ice Lake), and offers the following:

- CPU: Up to 2x 3rd Gen Intel® Xeon® Scalable Processors with up to 40 cores per processor and 1.5 MB Level 3 cache per core.
- Memory: Up to 32x 256 GB DDR4-3200 DIMMs for up to 8 TB of main memory. Configuring up to 16x 512-GB Intel Optane™ persistent memory DIMMs can yield up to 12 TB of memory.
- Storage: Up to 6 hot-pluggable, Solid-State Drives (SSDs), or Non-Volatile Memory Express (NVMe) 2.5-inch drives with a choice of enterprise-class Redundant Array of Independent Disks (RAID) or pass-through controllers with four lanes each of PCIe Gen 4 connectivity and up to 2 M.2 SATA drives for flexible boot and local storage capabilities.
- Optional Front Mezzanine GPU module: The Cisco UCS Front Mezzanine GPU module is a passive PCIe Gen 4 front mezzanine option with support for up to two U.2/U.3 NVMe drives and two GPUs.
- mLOM virtual interface cards:
	- Cisco UCS Virtual Interface Card (VIC) 14425 occupies the server's Modular LAN on Motherboard (mLOM) slot, enabling up to 50 Gbps of unified fabric connectivity to each of the chassis Intelligent Fabric Modules (IFMs) for 100 Gbps connectivity per server.
	- Cisco UCS Virtual Interface Card (VIC) 15231 occupies the server's Modular LAN on Motherboard (mLOM) slot, enabling up to 100 Gbps of unified fabric connectivity to each of the chassis Intelligent Fabric Modules (IFMs) for 100 Gbps connectivity per server.
	- Cisco UCS Virtual Interface Card (VIC) 15230 occupies the server's modular LAN on motherboard (mLOM) slot, enabling up to 100 Gbps of unified fabric connectivity to each of the chassis Intelligent Fabric Modules (IFMs) for 100 Gbps connectivity per server with secure boot capability.
	- Cisco UCS Virtual Interface Card (VIC) 15420 occupies the server's Modular LAN on Motherboard (mLOM) slot, enabling up to 50Gbps (2 x25Gbps) of unified fabric connectivity to each of the chassis Intelligent Fabric Modules (IFMs) for 100Gbps connectivity per server with secure boot capability
- Optional Mezzanine card:
	- Cisco UCS Virtual Interface Card (VIC) 14825 can occupy the server's mezzanine slot at the bottom rear of the chassis. This card's I/O connectors link to Cisco UCS X-Fabric technology. An included bridge card extends this VIC's 2x 50 Gbps of network connections through IFM connectors, bringing the total bandwidth to 100 Gbps per fabric (for a total of 200 Gbps per server).
- Cisco UCS PCI Mezz card for X-Fabric can occupy the server's mezzanine slot at the bottom rear of the chassis. This card's I/O connectors link to Cisco UCS X-Fabric modules and enable connectivity to the X440p PCIe Node.
- Cisco UCS Virtual Interface Card (VIC) 15422 can occupy the server's mezzanine slot at the bottom rear of the chassis. An included bridge card extends this VIC's 100Gbps (4 x 25Gbps) of network connections through IFM connectors, bringing the total bandwidth to 100Gbps per VIC 15420 and 15422 (for a total of 200Gbps per server). In addition to IFM connectivity, the VIC 15422 I/O connectors link to Cisco UCS X-Fabric technology.
- Security: Includes secure boot silicon root of trust FPGA, ACT2 anti-counterfeit provisions, and optional Trusted Platform Model (TPM).

*Figure [1 on page 5](#page-4-0)* shows a front view of the Cisco UCS X210c M6 Compute Node.

#### **Figure 1 Cisco UCS X210c M6 Compute Node**

#### Front View with Drives

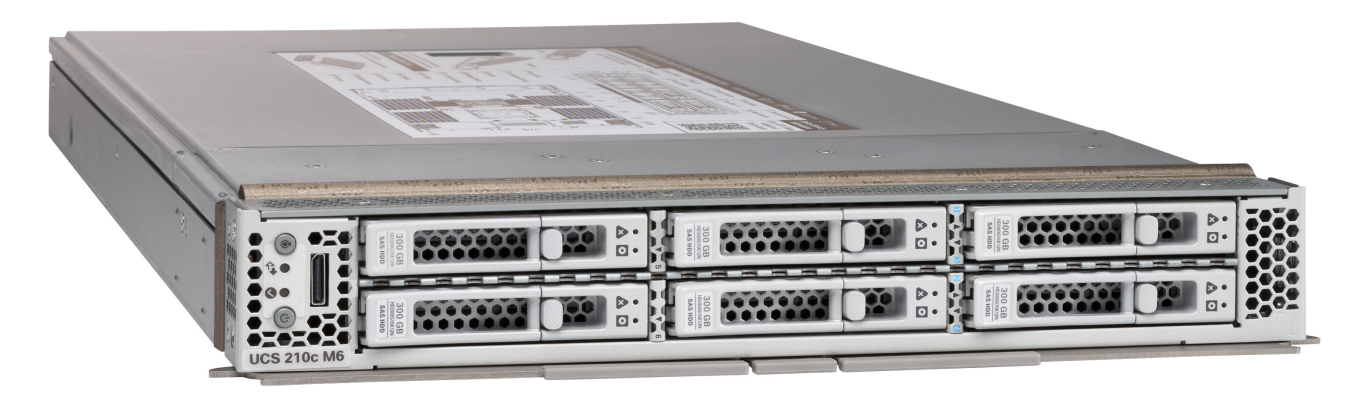

Front View with Drives and GPU

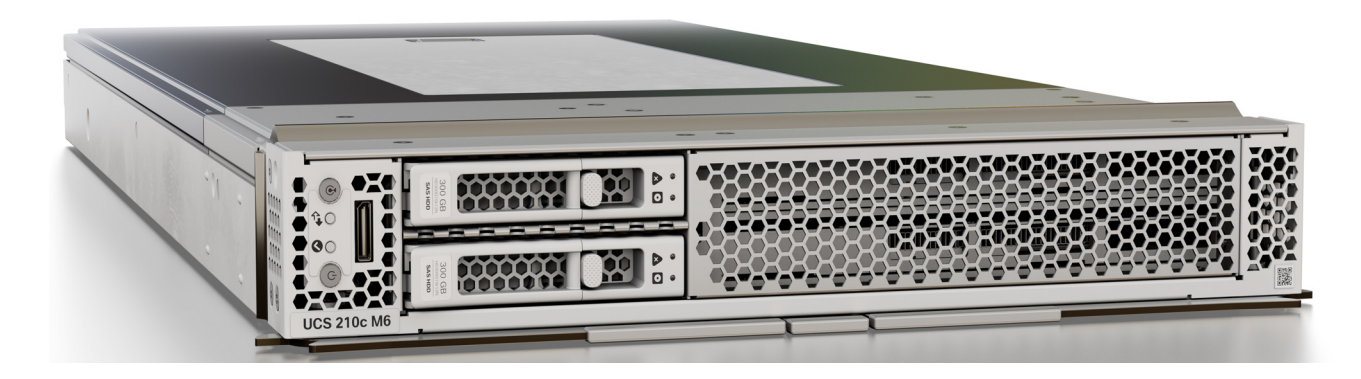

# <span id="page-4-0"></span>**DETAILED VIEWS**

## <span id="page-4-1"></span>**Cisco UCS X210c M6 Compute Node Front View**

*[Figure](#page-4-2) 2* & *[Figure](#page-5-0) 3* is a front view of the Cisco UCS X210c M6 Compute Node.

<span id="page-4-2"></span>**Figure 2 Cisco UCS X210c M6 Compute Node Front View (Drives option)**

**Storage Drives Option**

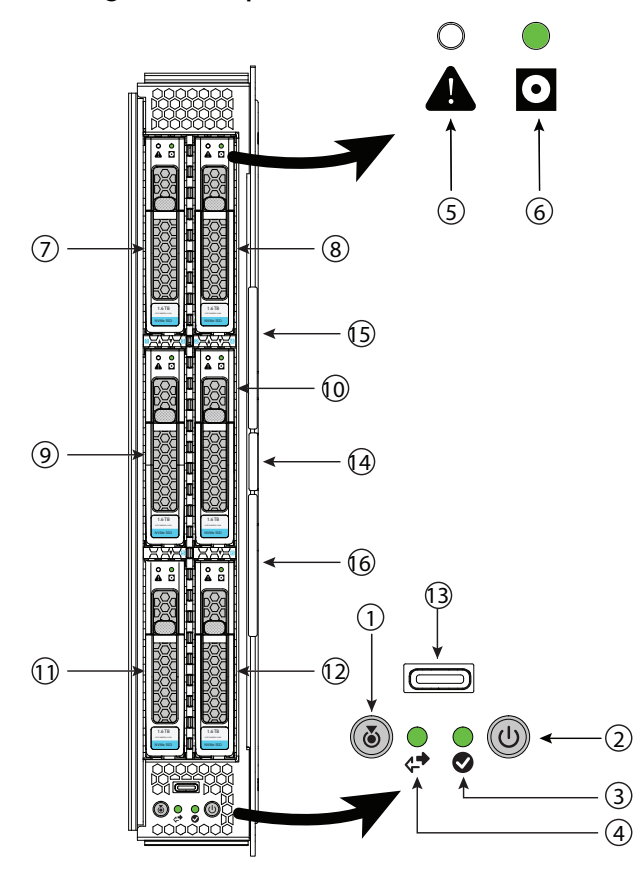

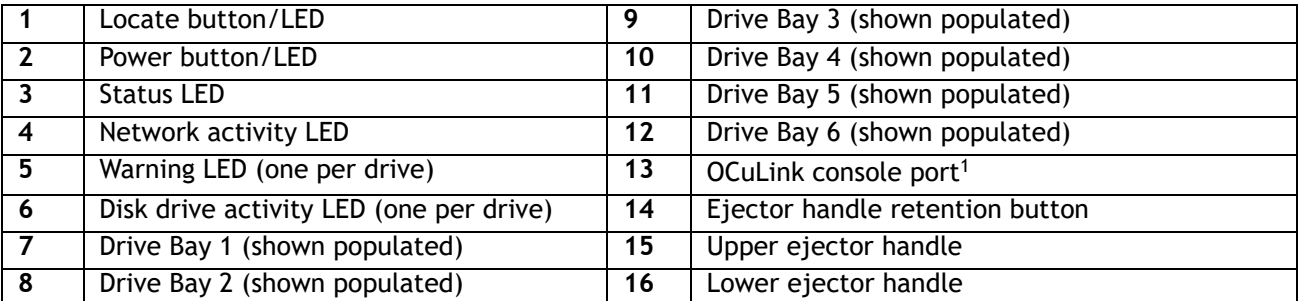

**Notes:**

<sup>1.</sup> An adapter cable (PID UCSX-C-DEBUGCBL) is required to connect the OCuLink port to the transition serial USB and video (SUV) octopus cable.

### <span id="page-5-0"></span>**Figure 3 Cisco UCS X210c M6 Compute Node Front View (Drives and GPU option)**

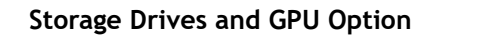

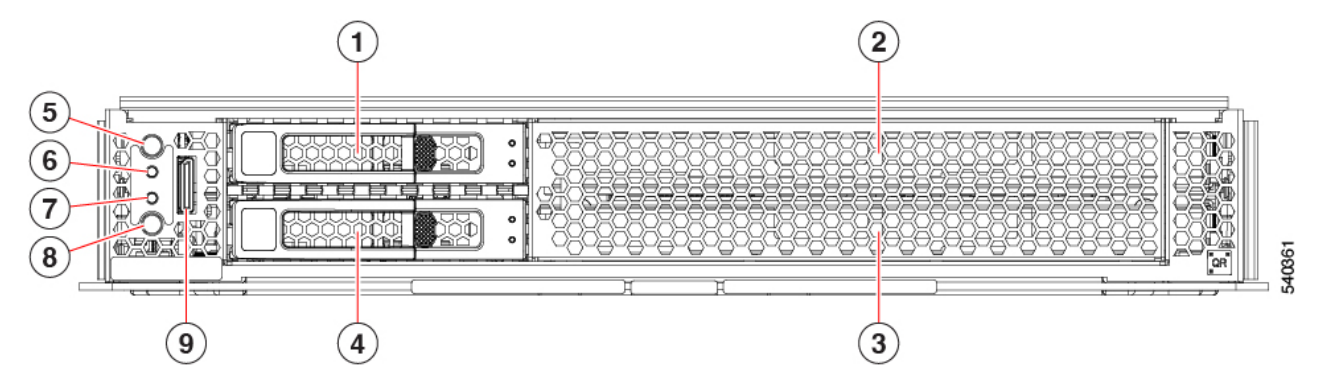

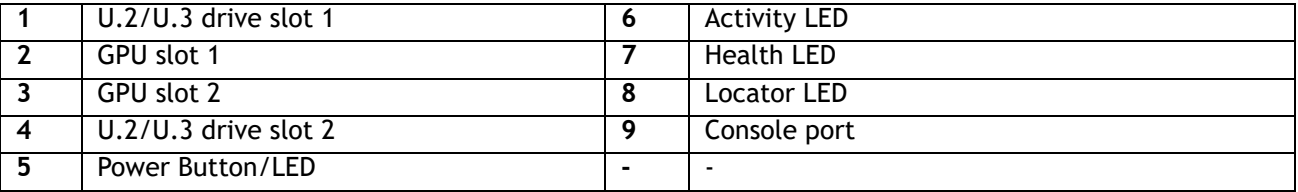

# <span id="page-6-0"></span>**COMPUTE NODE STANDARD CAPABILITIES and FEATURES**

*[Table](#page-6-1) 1* lists the capabilities and features of the base Cisco UCS X210c M6 Compute Node. Details about how to configure the compute node for a listed feature or capability (for example, number of processors, disk drives, or amount of memory) are provided in *[CONFIGURING the Cisco UCS X210c M6 Compute Node on](#page-9-0)  [page 10](#page-9-0)*.

<span id="page-6-1"></span>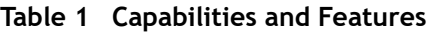

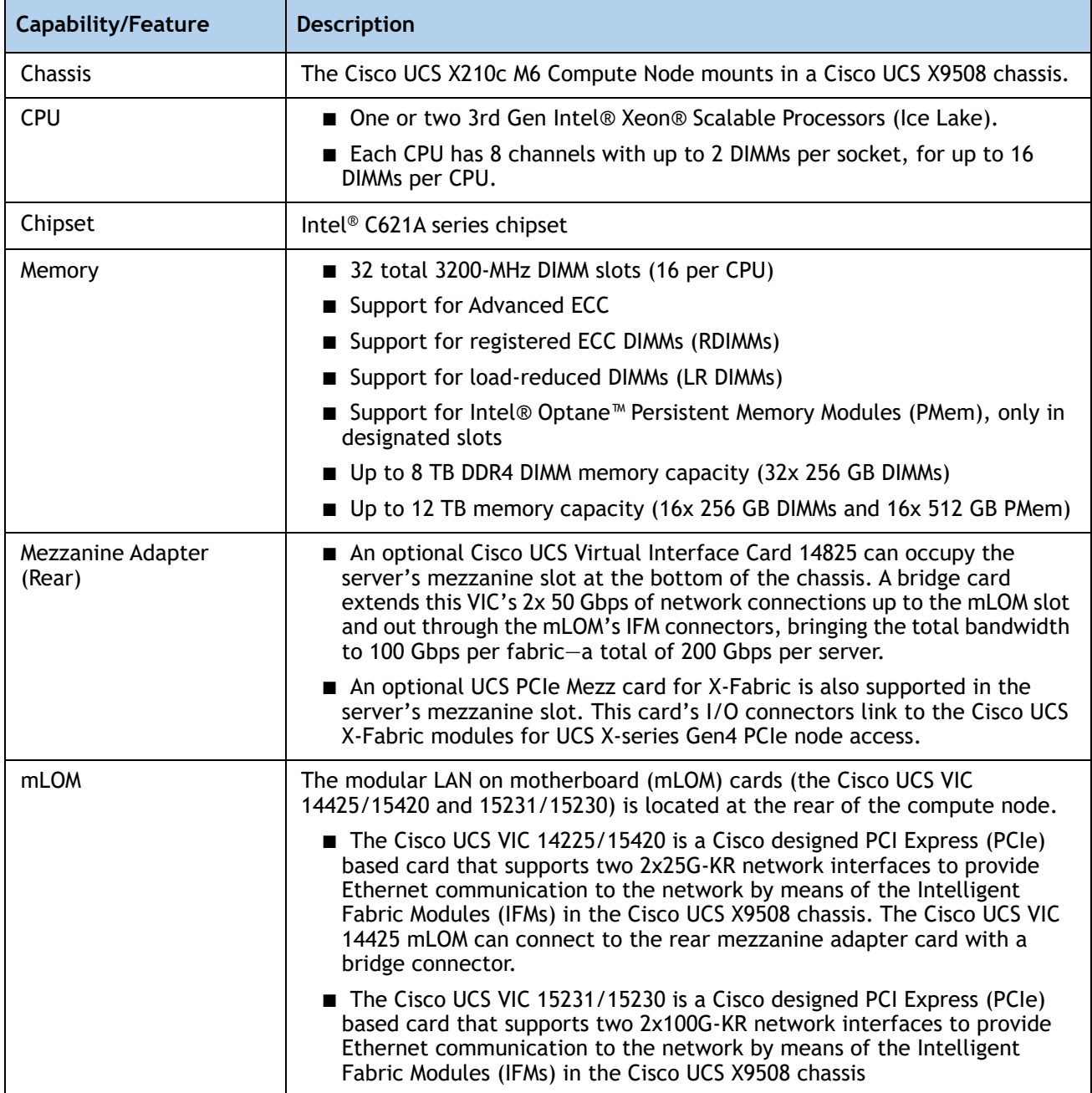

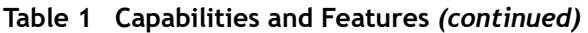

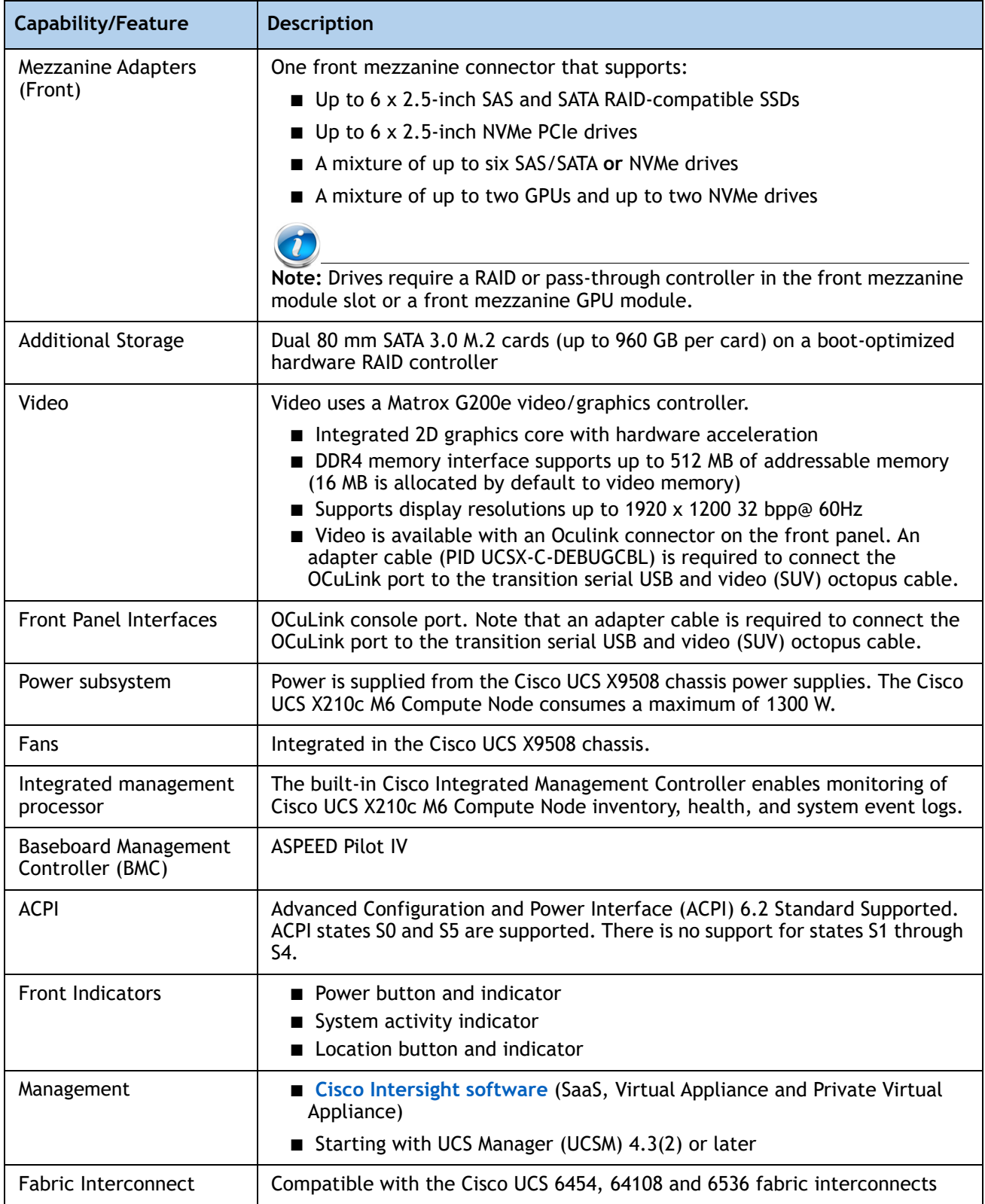

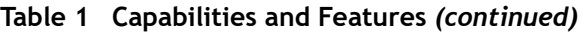

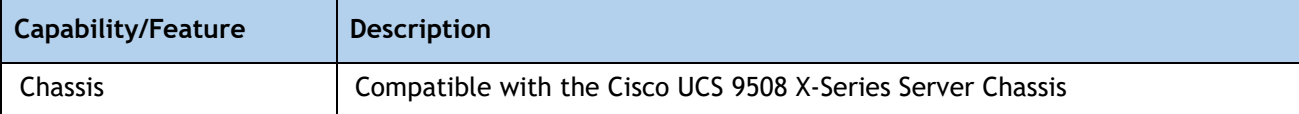

# <span id="page-9-0"></span>**CONFIGURING the Cisco UCS X210c M6 Compute Node**

Follow these steps to configure the Cisco UCS X210c M6 Compute Node:

- *[STEP 1 CHOOSE BASE Cisco UCS X210c M6 Compute Node SKU, page 11](#page-10-0)*
- *[STEP 2 CHOOSE CPU\(S\), page 12](#page-11-0)*
- *[STEP 3 CHOOSE MEMORY, page 16](#page-15-0)*
- *[STEP 4 CHOOSE REAR mLOM ADAPTER, page 23](#page-22-0)*
- *[STEP 5 CHOOSE OPTIONAL REAR MEZZANINE VIC/BRIDGE ADAPTERS, page 27](#page-26-0)*
- *[STEP 6 CHOOSE OPTIONAL FRONT MEZZANINE ADAPTER, page 30](#page-29-0)*
- *[STEP 7 CHOOSE OPTIONAL GPU PCIe NODE, page 31](#page-30-0)*
- *[STEP 8 CHOOSE OPTIONAL GPUs, page 32](#page-31-0)*
- *[STEP 9 CHOOSE OPTIONAL DRIVES, page 33](#page-32-0)*
- *[STEP 10 CHOOSE OPTIONAL TRUSTED PLATFORM MODULE, page 39](#page-38-0)*
- *[STEP 11 CHOOSE OPERATING SYSTEM AND VALUE-ADDED SOFTWARE, page 40](#page-39-0)*
- *[STEP 12 CHOOSE OPTIONAL OPERATING SYSTEM MEDIA KIT, page 43](#page-42-0)*
- ■ *[SUPPLEMENTAL MATERIAL, page 44](#page-43-0)*

## <span id="page-10-0"></span>**STEP 1 CHOOSE BASE Cisco UCS X210c M6 Compute Node SKU**

Verify the product ID (PID) of the Cisco UCS X210c M6 Compute Node as shown in *[Table](#page-10-1) 2*.

<span id="page-10-1"></span>**Table 2 PID of the Base Cisco UCS X210c M6 Compute Node**

| Product ID (PID)      | <b>Description</b>                                                                                                    |
|-----------------------|----------------------------------------------------------------------------------------------------|
| <b>UCSX-210C-M6</b>   | Cisco UCS X210c M6 Compute Node 2S Intel 3rd Gen CPU without CPU, memory,<br>drive bays, drives, VIC adapter, or mezzanine adapters (ordered as a UCS X9508<br>chassis option) |
| <b>UCSX-210C-M6-U</b> | Cisco UCS X210c M6 Compute Node 2S Intel 3rd Gen CPU without CPU, memory,<br>drive bays, drives, VIC adapter, or mezzanine adapters (ordered standalone)                       |

A base Cisco UCS X210c M6 Compute Node ordered in *[Table](#page-10-1) 2* does not include any components or options. They must be selected during product ordering.

Please follow the steps on the following pages to order components such as the following, which are required in a functional compute node:

- CPUs
- Memory
- Cisco storage RAID or passthrough controller with drives (or blank, for no local drive support)
- SAS, SATA, NVMe or M.2 drives.
- Cisco adapters (such as the 14000 series VIC or 15000 series VIC or Bridge)

## <span id="page-11-0"></span>**STEP 2 CHOOSE CPU(S)**

The standard CPU features are:

- 3rd Gen Intel® Xeon® Scalable Processors (Ice Lake)
- Intel<sup>®</sup> C621A series chipset
- Cache size of up to 60 MB
- Up to 40 cores

### **Select CPUs**

The available CPUs are listed in *[Table](#page-11-1) 3*. See *Table [4 on page 14](#page-13-0)* for CPU suffix notations.

### <span id="page-11-1"></span>**Table 3 Available CPUs**

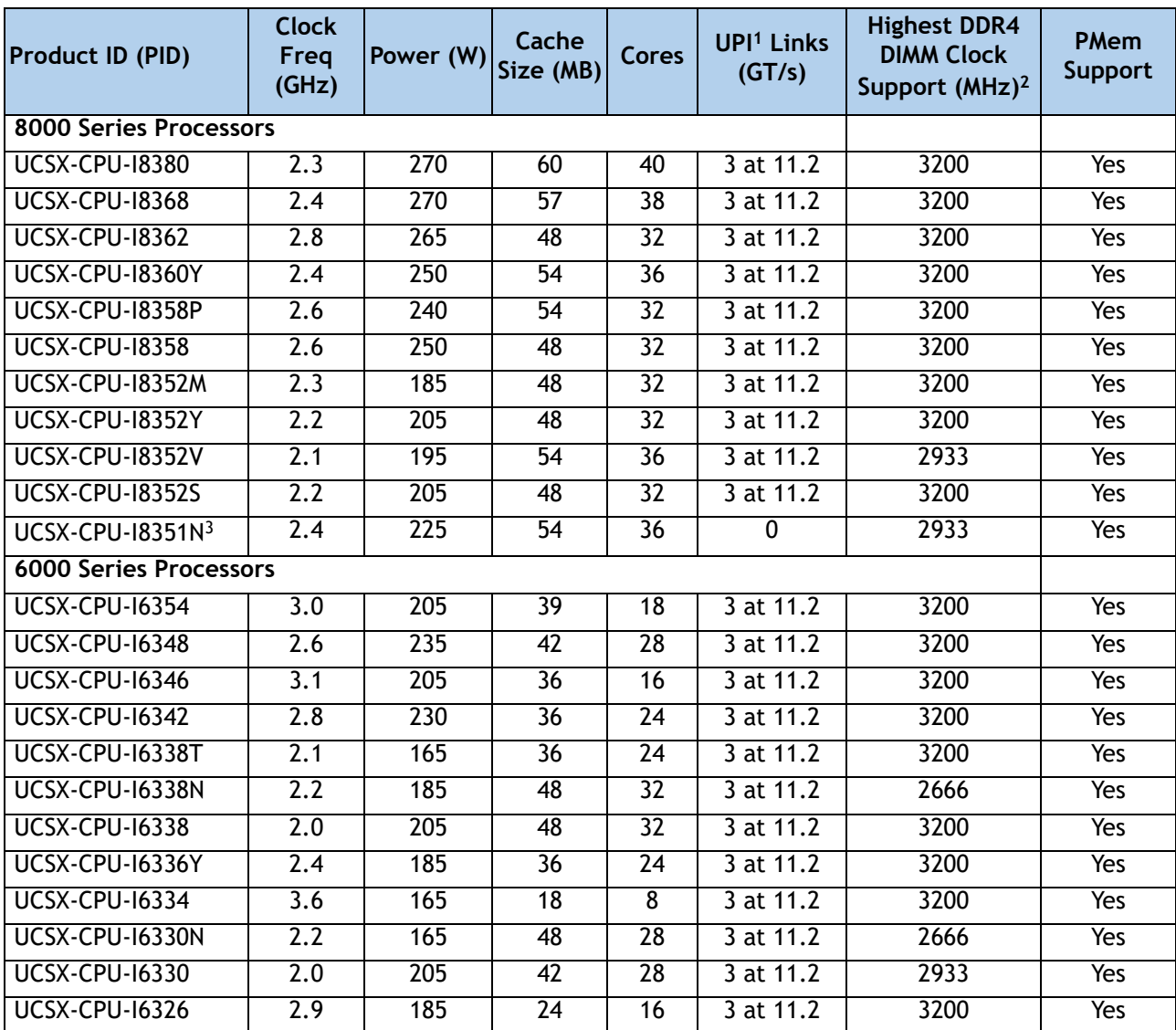

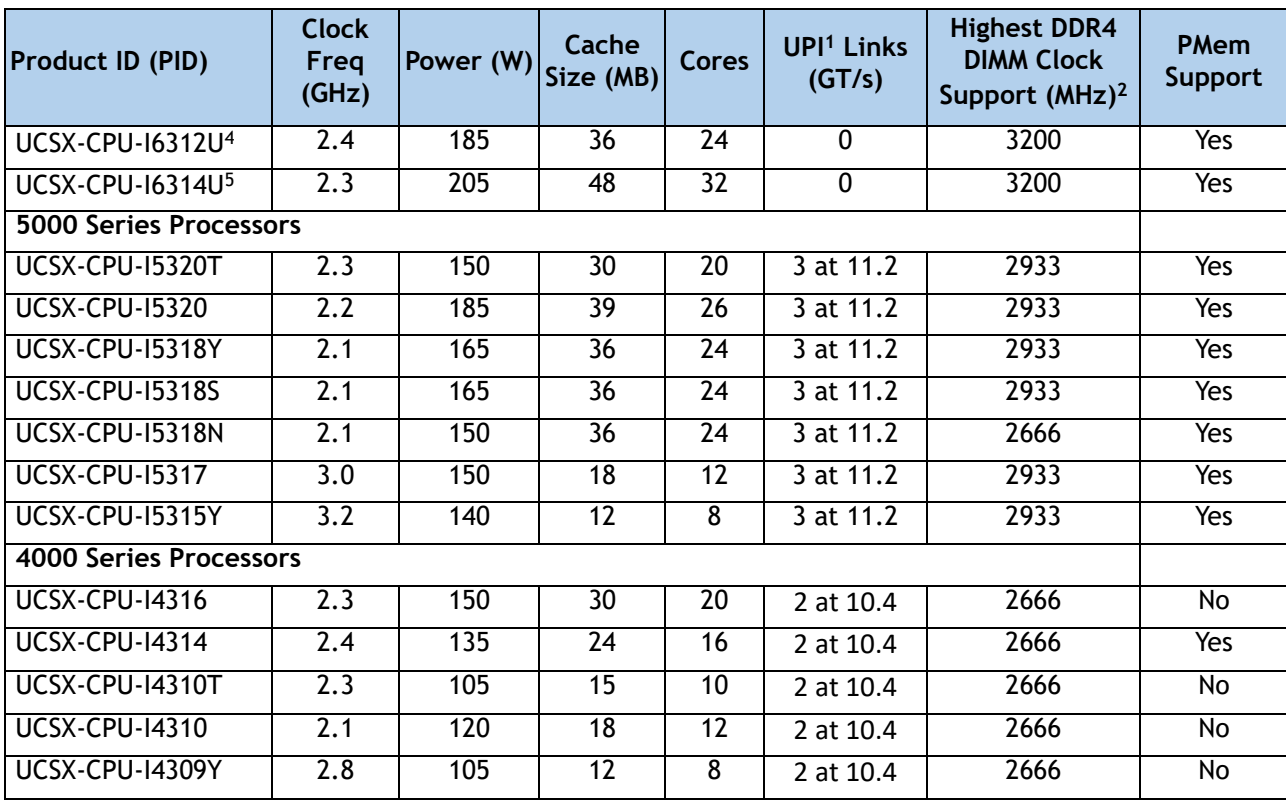

### **Table 3 Available CPUs**

#### **Notes:**

1. UPI = Ultra Path Interconnect

2. If higher or lower speed DIMMs are selected than what is shown in *[Table 5 on page 17](#page-16-0)* for a given CPU speed, the DIMMs will be clocked at the lowest common denominator of CPU clock and DIMM clock.

3. The maximum number of UCSX-CPU-I8351N CPUs is one

4. The maximum number of UCSX-CPU-I6312U CPUs is one

5. The maximum number of UCSX-CPU-I6314U CPUs is one

### <span id="page-13-0"></span>**Table 4 CPU Suffixes**

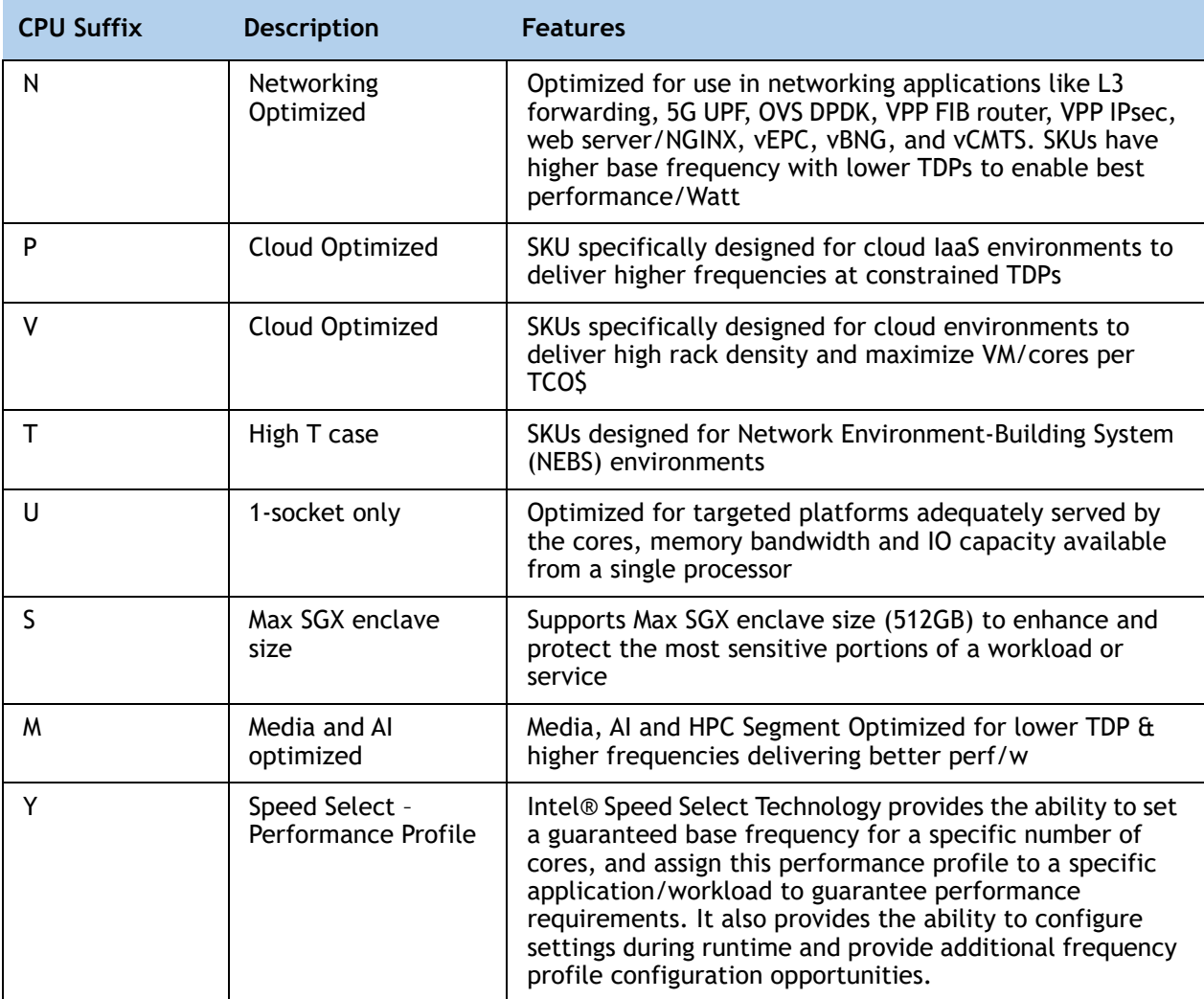

#### **Supported Configurations**

- **(1) DIMM only configurations:**
	- Select one or two identical CPUs listed in **Table [3 on page 12](#page-11-1)**
- **(2) DIMM/PMem Mixed Configurations:**
	- You must select two identical CPUs listed in **Table [3 on page 12](#page-11-1)**
- **(3) Configurations with NVMe PCIe drives:**
	- Select one or two identical CPUs listed in **Table [3 on page 12](#page-11-1)**
- **(4) Configurations with GPUs:**
	- Select one or two identical CPUs listed in **Table [3 on page 12](#page-11-1)**
- **(5) One-CPU Configuration**

— Choose one CPU from any one of the rows of *[Table 3 Available CPUs, page 12](#page-11-1)*

### **(6) Two-CPU Configuration**

— Choose two identical CPUs from any one of the rows of *[Table 3 Available CPUs, page 12](#page-11-1)*

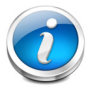

**NOTE:** You cannot have two I8351N or two I6314U or two I6314U CPUs in a two-CPU configuration.

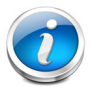

**NOTE:** If you configure a server with one I8351N CPU or one I6314U CPU or one I6314U, you cannot later upgrade to a 2-CPU system with two of these CPUs.

## <span id="page-15-0"></span>**STEP 3 CHOOSE MEMORY**

The available memory for the Cisco UCS X210c M6 Compute Node is as follows:

- Clock speed: 3200 MHz
- Ranks per DIMM: 1, 2, 4, or 8
- Operational voltage: 1.2 V
- Registered ECC DDR4 DIMMS (RDIMMs), Load-reduced DIMMs (LRDIMMs), or Intel® Optane<sup>TM</sup> Persistent Memory Modules (PMem).

Memory is organized with eight memory channels per CPU, with up to two DIMMs per channel, as shown in *[Figure](#page-15-1) 4*.

<span id="page-15-1"></span>**Figure 4 Cisco UCS X210c M6 Compute Node Memory Organization** 

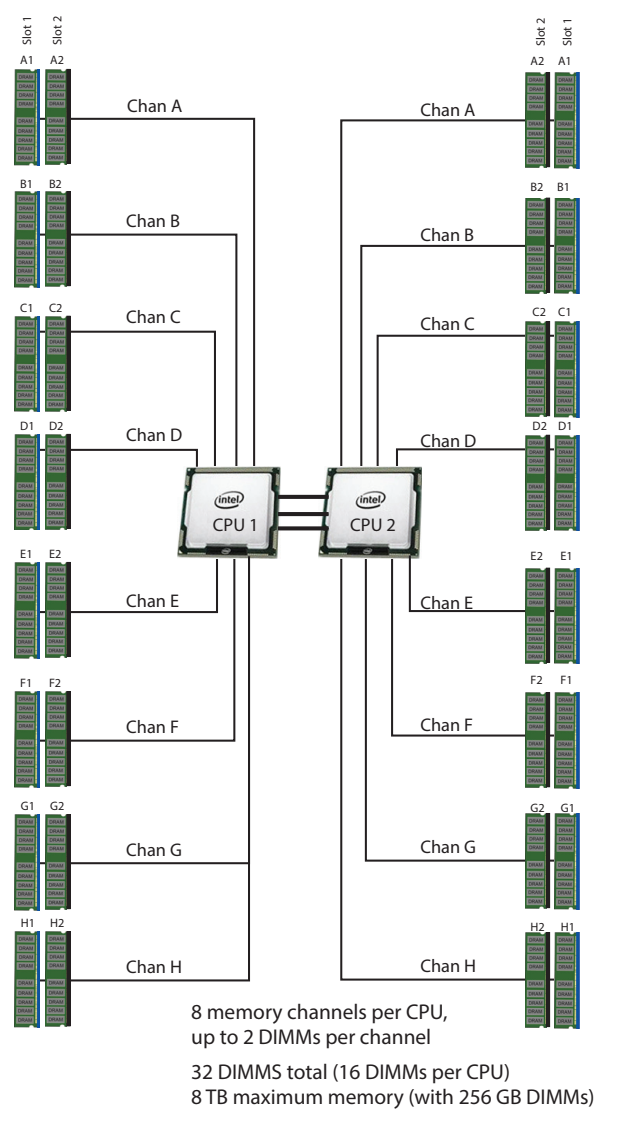

2 CPUs, 8 memory channels per CPU, up to 2 DIMMs per channel, up to 32 DIMMs total

#### **Select DIMMs and Memory Mirroring**

Select the memory configuration and whether or not you want the memory mirroring option. The available memory DIMMs and mirroring option are listed in *[Table](#page-16-0) 5*.

> **NOTE:** When memory mirroring is enabled, the memory subsystem simultaneously writes identical data to two channels. If a memory read from one of the channels returns incorrect data due to an uncorrectable memory error, the system automatically retrieves the data from the other channel. A transient or soft error in one channel does not affect the mirrored data, and operation continues unless there is a simultaneous error in exactly the same location on a DIMM and its mirrored DIMM. Memory mirroring reduces the amount of memory available to the operating system by 50% because only one of the two populated channels provides data.

#### <span id="page-16-0"></span>**Table 5 Available DDR4 DIMMs**

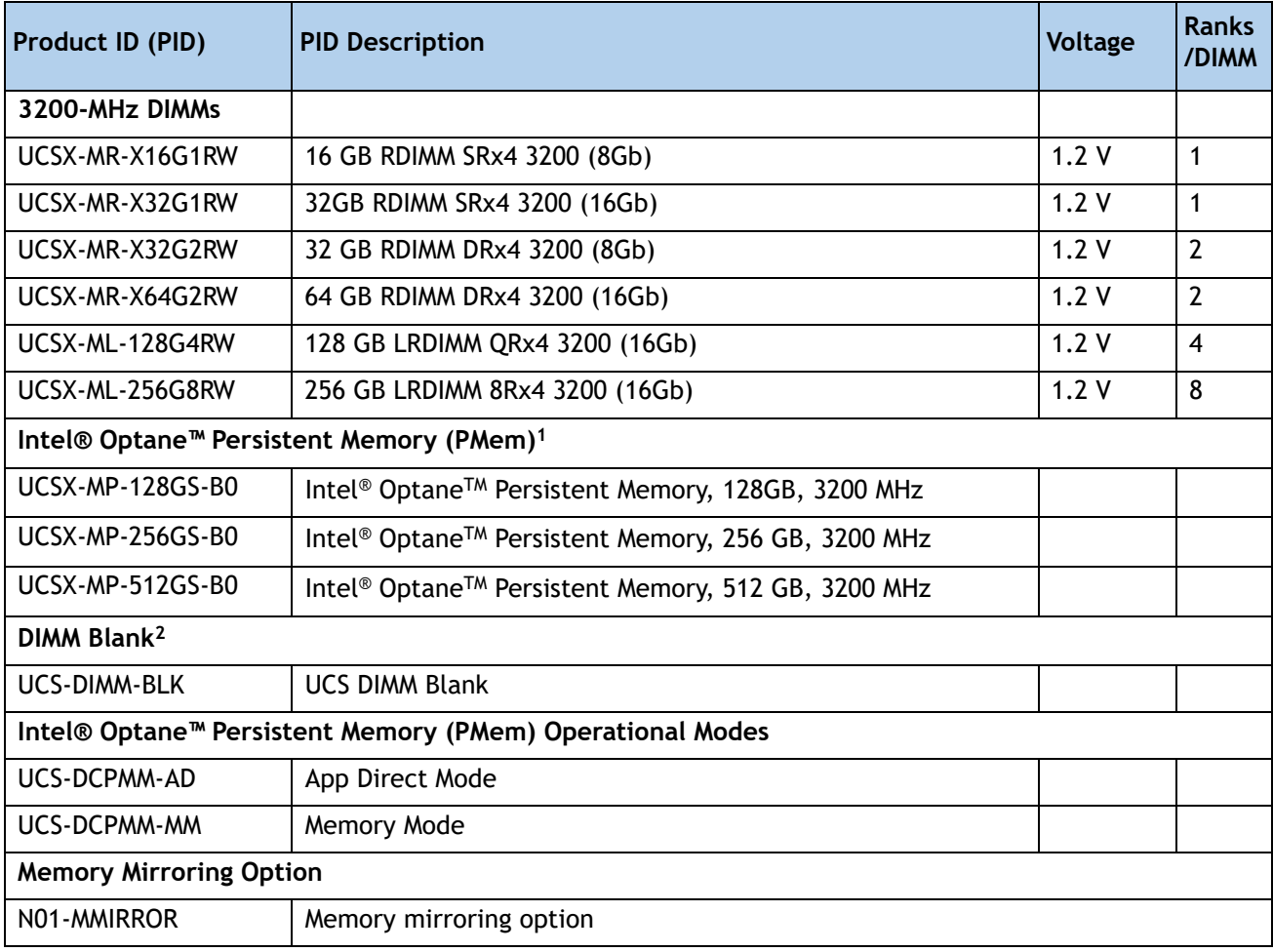

#### **Notes:**

1. All 3rd Generation Intel® Xeon® Scalable Processors (Ice Lake) support PMem products, except 4309Y, 4310, 4310T, and 4316 processor.

2. Any empty DIMM slot must be populated with a DIMM blank to maintain proper cooling airflow.

### **Approved Configurations**

- **(1) 1-CPU configuration without memory mirroring:**
	- Select from 1 to 16 DIMMs.
		- $-$  1, 2, 4, 6, 8, 12, or 16 DIMMs allowed
		- 3, 5, 7, 9, 10, 11, 13, 14, 15 DIMMs not allowed
		- DIMMs for both CPUs must be configured identically.

The DIMMs will be placed by the factory as shown in the following table.

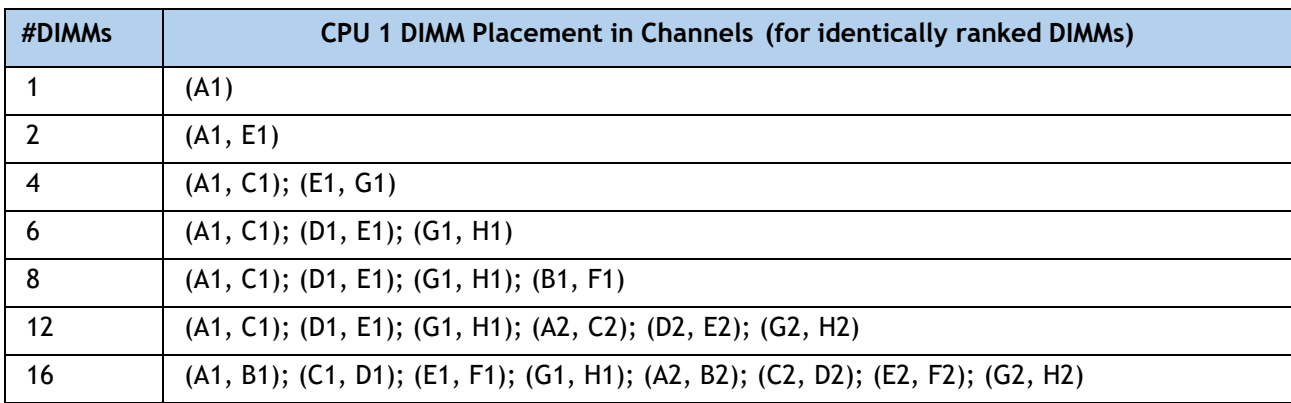

### **(2) 1-CPU configuration with memory mirroring:**

■ Select 2, 4, 8, 12, or 16 DIMMs per CPU (DIMMs for all CPUs must be configured identically). In addition, the memory mirroring option (N01-MMIRROR) as shown in *Table [5 on page 17](#page-16-0)* must be selected.

The DIMMs will be placed by the factory as shown in the following table.

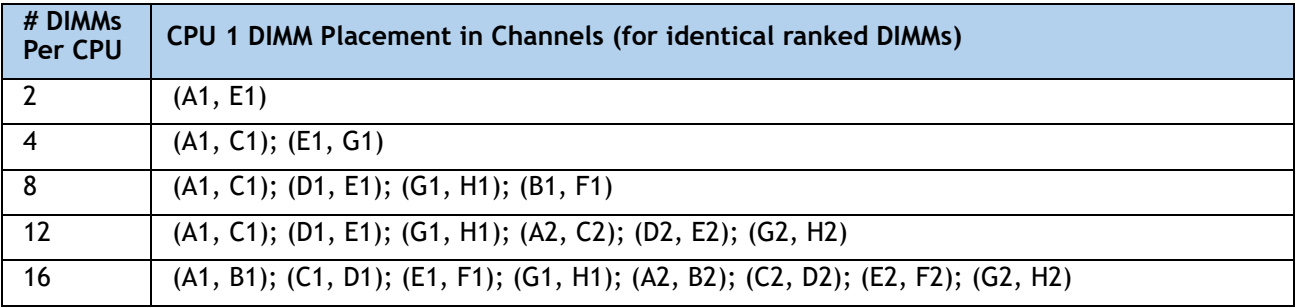

■ Select the memory mirroring option (N01-MMIRROR) as shown in *Table [5 on page 17](#page-16-0)*.

### **(3) 2-CPU configuration without memory mirroring:**

- Select from 1 to 16 DIMMs per CPU.
	- 1, 2, 4, 6, 8, 12, or 16 DIMMs allowed
	- 3, 5, 7, 9, 10, 11, 13, 14, 15 DIMMs not allowed
	- DIMMs for both CPUs must be configured identically.

The DIMMs will be placed by the factory as shown in the following tables.

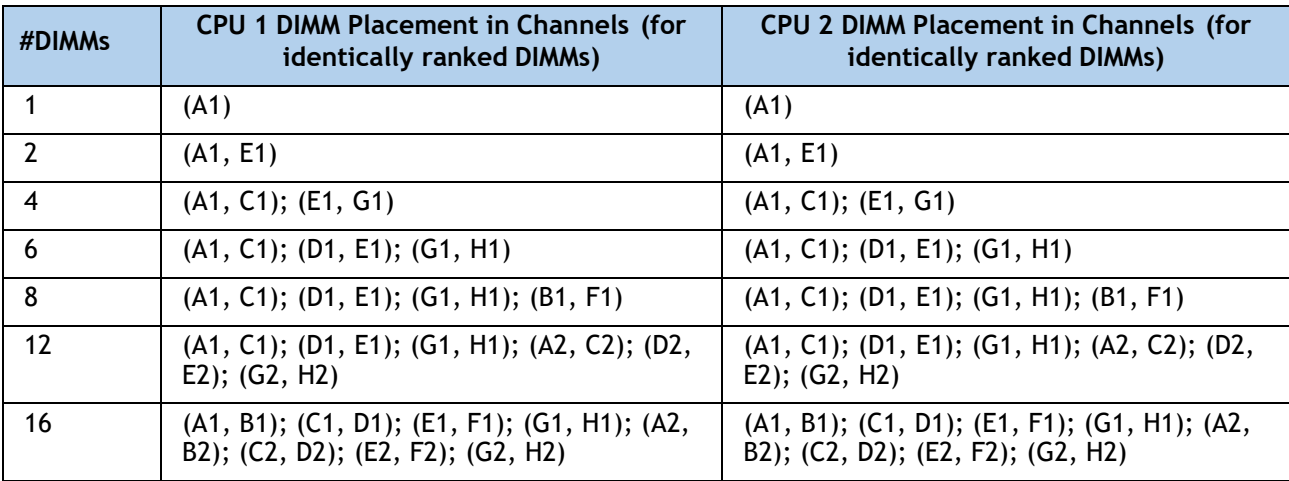

### **(4) 2-CPU configuration with memory mirroring:**

■ Select 2, 4, 8, 12, or 16 DIMMs per CPU (DIMMs for all CPUs must be configured identically). In addition, the memory mirroring option (N01-MMIRROR) as shown in *Table [5 on page 17](#page-16-0)* must be selected.

The DIMMs will be placed by the factory as shown in the following tables.

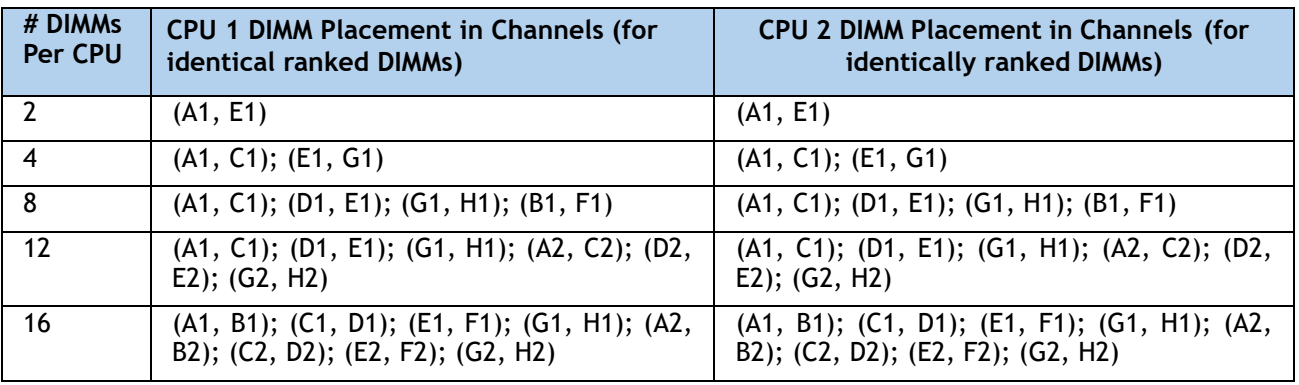

■ Select the memory mirroring option (N01-MMIRROR) as shown in *Table [5 on page 17](#page-16-0)*.

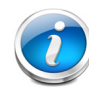

**NOTE:** System performance is optimized when the DIMM type and quantity are equal for both CPUs, and when all channels are filled equally across the CPUs in the server.

**Table 6 3200-MHz DIMM Memory Speeds with Different 3rd Gen Intel® Xeon® Scalable Processors (Ice Lake)**

| <b>DIMM and CPU</b><br>Frequencies<br>(MHz) | <b>DPC</b> | <b>LRDIMM</b><br>$(8Rx4) -$<br>256 GB (MHz)   128 GB (MHz) | <b>LRDIMM</b><br>$(QRx4)$ - | <b>RDIMM</b><br>$(2Rx4) -$<br>64 GB (MHz) | <b>RDIMM</b><br>$(DRx4)$ -<br>32 GB (MHz) | <b>RDIMM</b><br>$(SRx4)$ -<br>16 GB (MHz) |
|---------------------------------------------|------------|------------------------------------------------------------|-----------------------------|-------------------------------------------|-------------------------------------------|-------------------------------------------|
|                                             |            | 1.2V                                                       | 1.2V                        | 1.2V                                      | 1.2V                                      | 1.2V                                      |
| $DIMM = 3200$<br>$CPU = 3200$               | 1DPC       | 3200                                                       | 3200                        | 3200                                      | 3200                                      | 3200                                      |
|                                             | 2DPC       | 3200                                                       | 3200                        | 3200                                      | 3200                                      | 3200                                      |
| $DIMM = 3200$<br>$CPU = 2933$               | 1DPC       | 2933                                                       | 2933                        | 2933                                      | 2933                                      | 2933                                      |
|                                             | 2DPC       | 2933                                                       | 2933                        | 2933                                      | 2933                                      | 2933                                      |
| $DIMM = 3200$<br>$CPU = 2666$               | 1DPC       | 2666                                                       | 2666                        | 2666                                      | 2666                                      | 2666                                      |
|                                             | 2DPC       | 2666                                                       | 2666                        | 2666                                      | 2666                                      | 2666                                      |

#### **DIMM Rules**

- Allowed DIMM count for 1 CPU:
	- $\blacksquare$  Minimum DIMM count = 1; Maximum DIMM count = 16
	- 1, 2, 4, 6, 8, 12, or 16 DIMMs allowed
	- 3, 5, 7. 9, 10, 11, 13, 14, or 15 DIMMs not allowed.
- Allowed DIMM count for 2 CPUs
	- $\blacksquare$  Minimum DIMM count = 2; Maximum DIMM count = 32
	- 2, 4, 8, 12, 16, 24, or 32 DIMMs allowed
	- 6, 10, 14, 18, 20, 22, 26, 28, or 30 DIMMs not allowed.
- DIMM Mixing:
	- Mixing different types of DIMM (RDIMM with any type of LRDIMM or 3DS LRDIMM with non-3DS LRDIMM) is not supported within a server.
	- Mixing RDIMM with RDIMM types is allowed if they are mixed in same quantities, in a balanced configuration.
	- Mixing 16 GB, 32 GB, and 64 GB RDIMMs is supported.
	- 128 GB and 256 GB LRDIMMs cannot be mixed with other RDIMMs

■ 128 GB non-3DS LRDIMMs cannot be mixed with 256 GB 3DS LRDIMMs

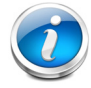

**NOTE:** DIMM mixing is not allowed when PMem are installed; in these cases, all DIMMs must be the same type and size.

See the detailed mixing DIMM configurations at the following link **[Cisco UCS X210c M6 Compute Node Memory Guide](https://www.cisco.com/c/dam/en/us/products/collateral/servers-unified-computing/ucs-x-series-modular-system/x210c-m6-memory-guide.pdf)**

See *[Table](#page-21-0) 7* for PMem memory modes.

<span id="page-21-0"></span>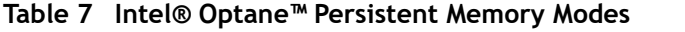

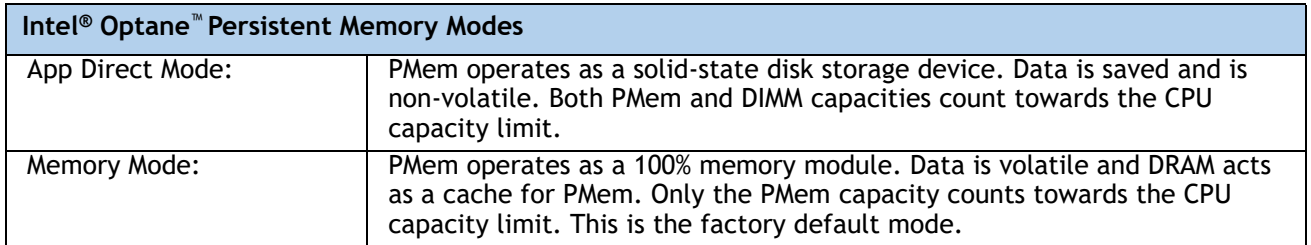

### **Table 8 3rd Gen Intel® Xeon® Scalable Processors (Ice Lake) DIMM and PMem1 Physical Configuration**

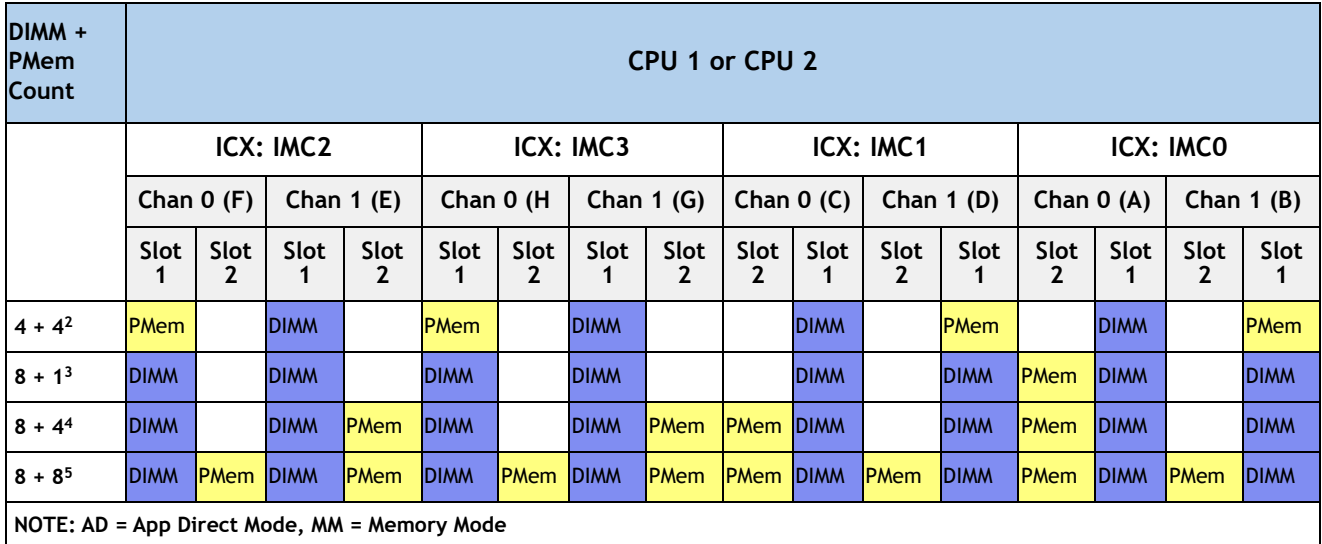

#### **Notes:**

1. All systems must be fully populated with two CPUs when using PMem at this time.

2. AD, MM

3. AD

4. AD, MM

5. AD, MM

For detailed Intel PMem configurations, refer to

**[https://www.cisco.com/content/en/us/td/docs/unified\\_computing/ucs/x/hw/210c-m6/install](https://www.cisco.com/content/en/us/td/docs/unified_computing/ucs/x/hw/210c-m6/install/b-cisco-ucs-x210c-m6-install.html) /b-cisco-ucs-x210c-m6-install.html**

For detailed DIMM/PMem informations, refer to

**[Cisco UCS X210c M6 Compute Node Memory Guide](https://www.cisco.com/c/dam/en/us/products/collateral/servers-unified-computing/ucs-x-series-modular-system/x210c-m6-memory-guide.pdf)**

## <span id="page-22-0"></span>**STEP 4 CHOOSE REAR mLOM ADAPTER**

The Cisco UCS X210c M6 Compute Node must be ordered with a Cisco VIC mLOM Adapter. The adapter is located at the back and can operate in a single-CPU or dual-CPU configuration. *[Table](#page-22-1) 9* shows the mLOM adapter choices.

<span id="page-22-1"></span>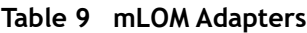

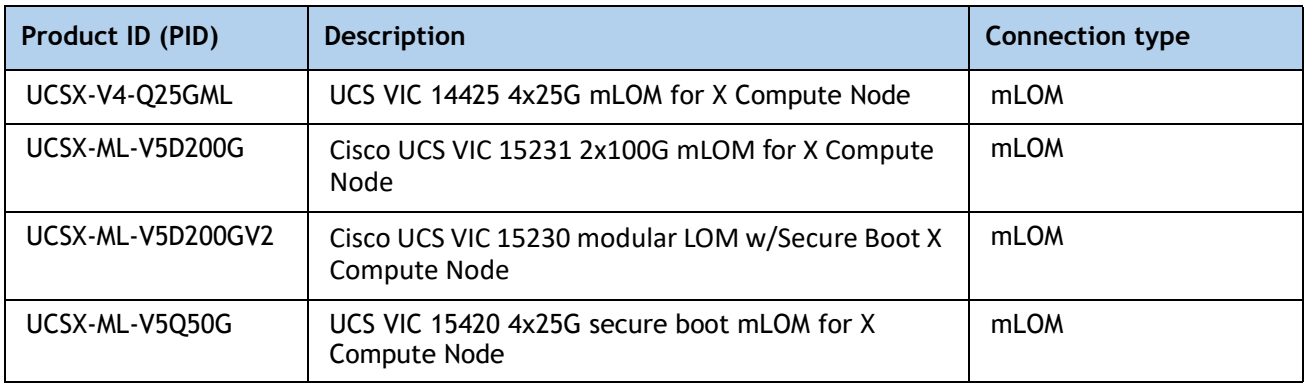

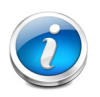

### **NOTE:**

- VIC 14425, 15420, or 15231/15230 are supported with both X9108-IFM-25G and X9108-IFM-100G. VIC 14425 and VIC 15420 will operate at 4x 25G with both X9108-IFM-25G and X9108-IFM-100G. While, VIC 15231 will operate at 4x 25G with X9108-IFM-25G and at 2x 100G with X9108-IFM-100G.
- The mLOM adapter is mandatory for the Ethernet connectivity to the network by means of the IFMs and has x16 PCIe Gen3 connectivity with Cisco UCS VIC 14425, x16 Gen4 connectivity with Cisco UCS VIC 15231/15230, and x16 Gen4 connectivity with Cisco UCS VIC 15420 towards the CPU1.
- There is no backplane in the Cisco UCS X9508 chassis; thus the compute nodes directly connect to the IFMs using Orthogonal Direct connectors.
- *[Figure](#page-23-0)* 5 shows the location of the mLOM and rear mezzanine adapters on the Cisco UCS X210c M6 Compute Node. The bridge adapter connects the mLOM adapter to the rear mezzanine adapter.

### <span id="page-23-0"></span>**Figure 5 Location of mLOM and Rear Mezzanine Adapters**

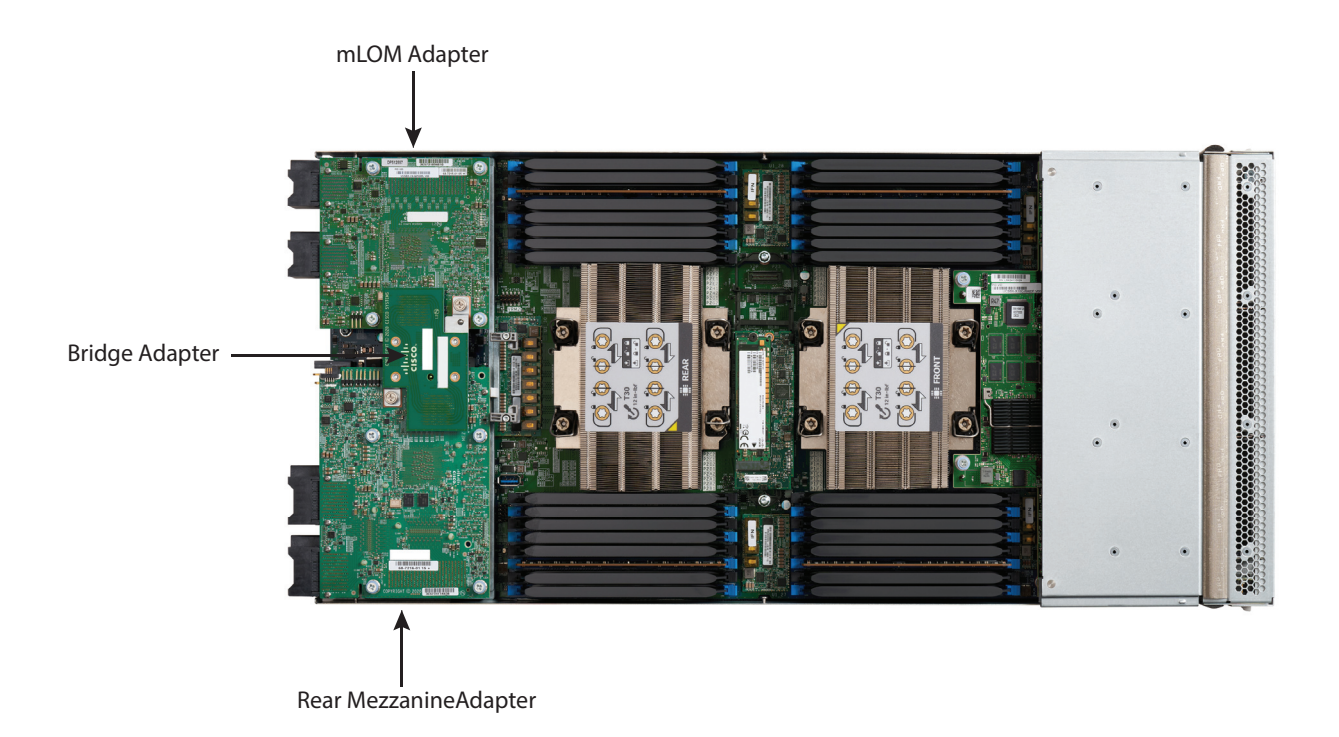

*[Figure](#page-24-0) 6* shows the network connectivity from the mLOM out to the 25G IFMs.

### <span id="page-24-0"></span>**Figure 6 Network Connectivity 25G IFMs**

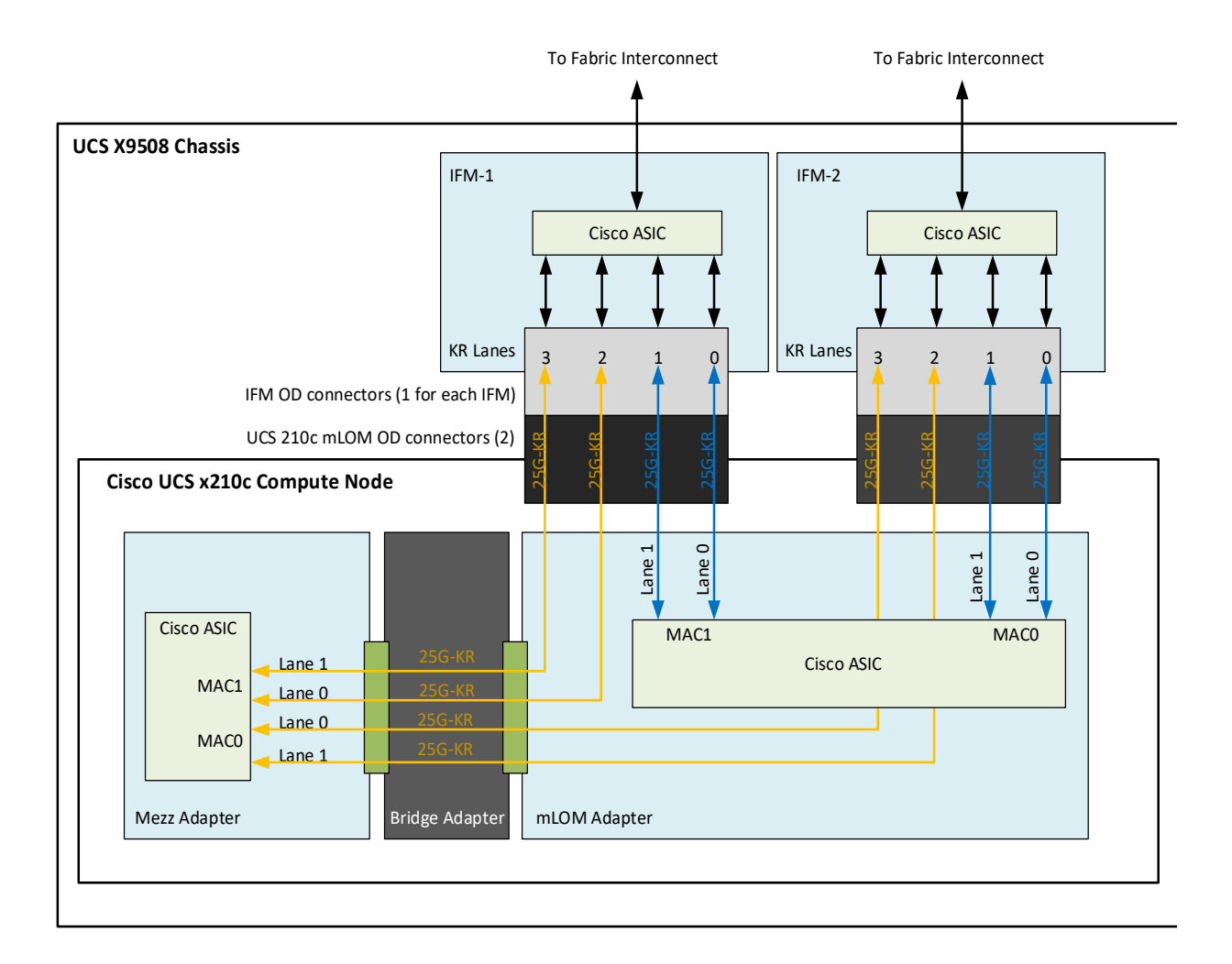

*[Figure](#page-25-0) 7* shows the network connectivity from the mLOM out to the 100G IFMs.

### <span id="page-25-0"></span>**Figure 7 Network Connectivity 100G IFMs**

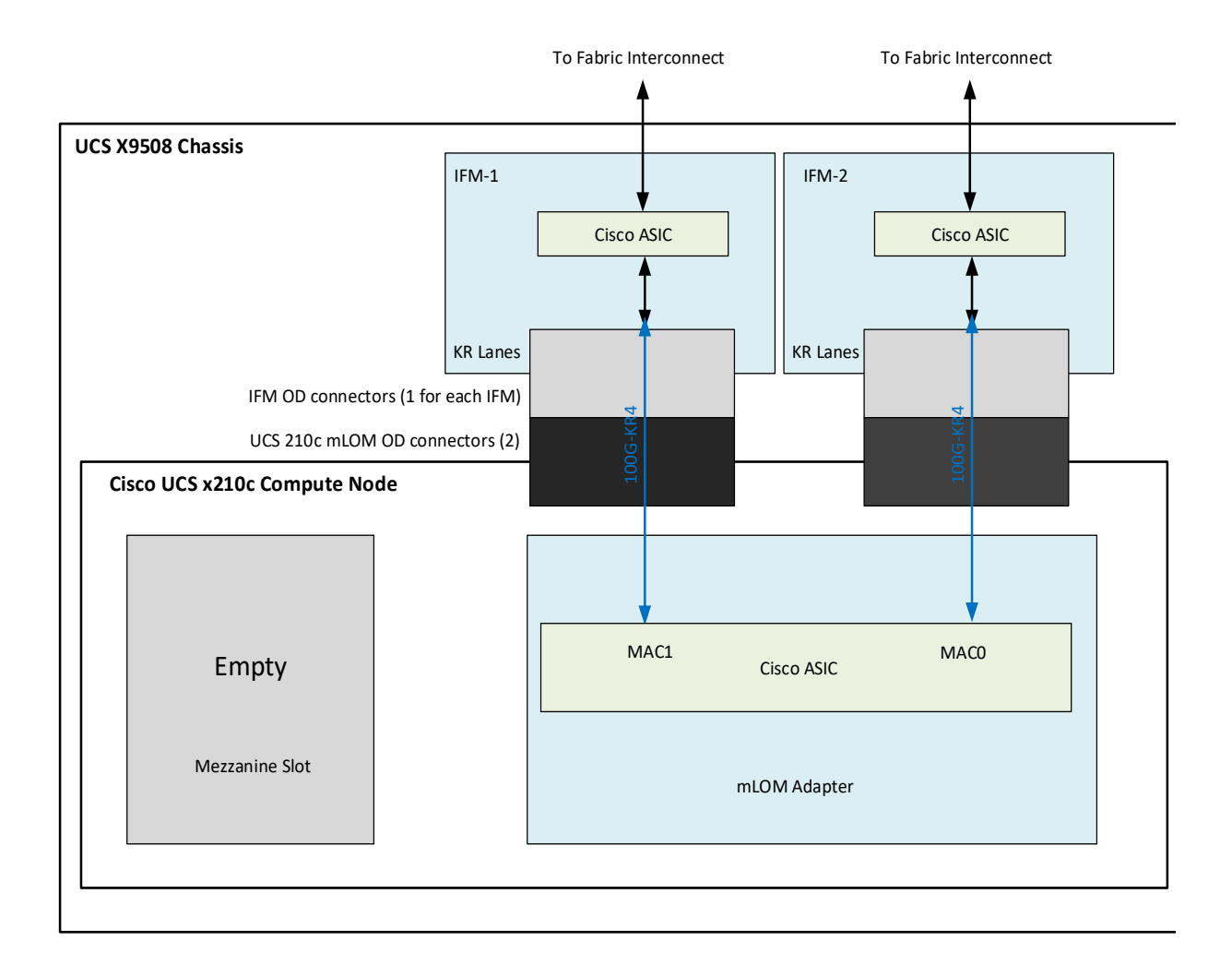

## <span id="page-26-0"></span>**STEP 5 CHOOSE OPTIONAL REAR MEZZANINE VIC/BRIDGE ADAPTERS**

The Cisco UCS X210c M6 Compute Node has one rear mezzanine adapter connector which can have a UCS VIC 14825/15422 Mezz card that can be used as a second VIC card on the compute node for network connectivity or as a connector to the X440p PCIe node via X-Fabric modules. The same mezzanine slot on the compute node can also accommodate a pass-through mezzanine adapter for X-Fabric which enables compute node connectivity to the X440p PCIE node. Refer to *[Table](#page-26-1) 10* for supported adapters.

<span id="page-26-1"></span>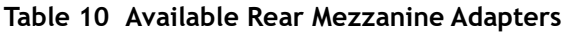

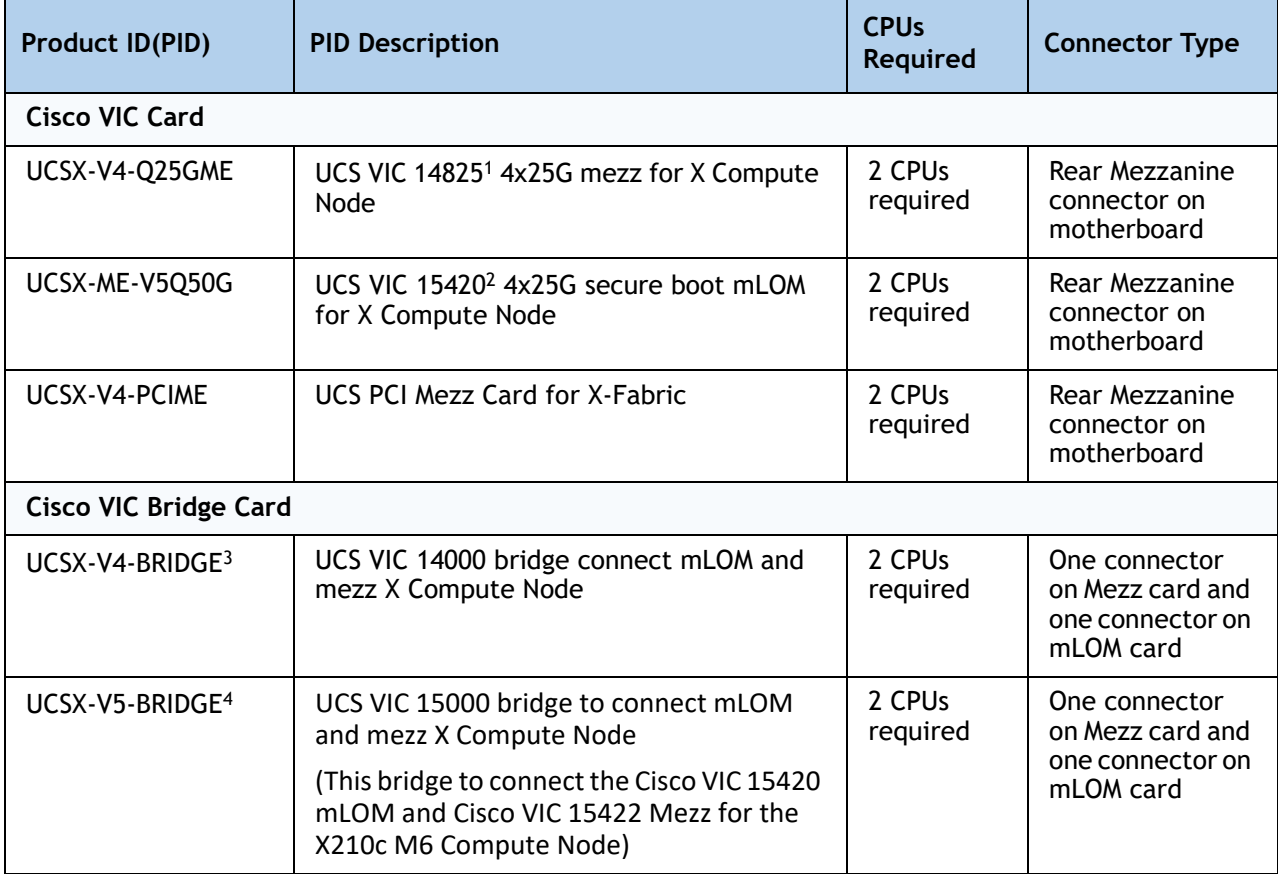

#### **Notes:**

- 1. Cisco UCS VIC 14825 can only be used with the Cisco UCS VIC 14425 mLOM
- 2. Cisco UCS VIC 15420 can only be used with the Cisco UCS VIC 15422 mLOM
- 3. Included with the Cisco VIC 14825
- 4. Included with the Cisco VIC 15422

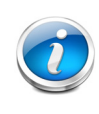

**NOTE:** The UCSX-V4-PCIME rear mezzanine card for X-Fabric has PCIE Gen4 x16 connectivity towards each CPU1 and CPU2. Additionally, the UCSX-V4-PCIME also provides two PCIE Gen4 x16 to each X-fabric. This rear mezzanine card enables connectivity from the X210c M6 Compute Node to the X440p PCIe node.

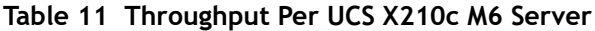

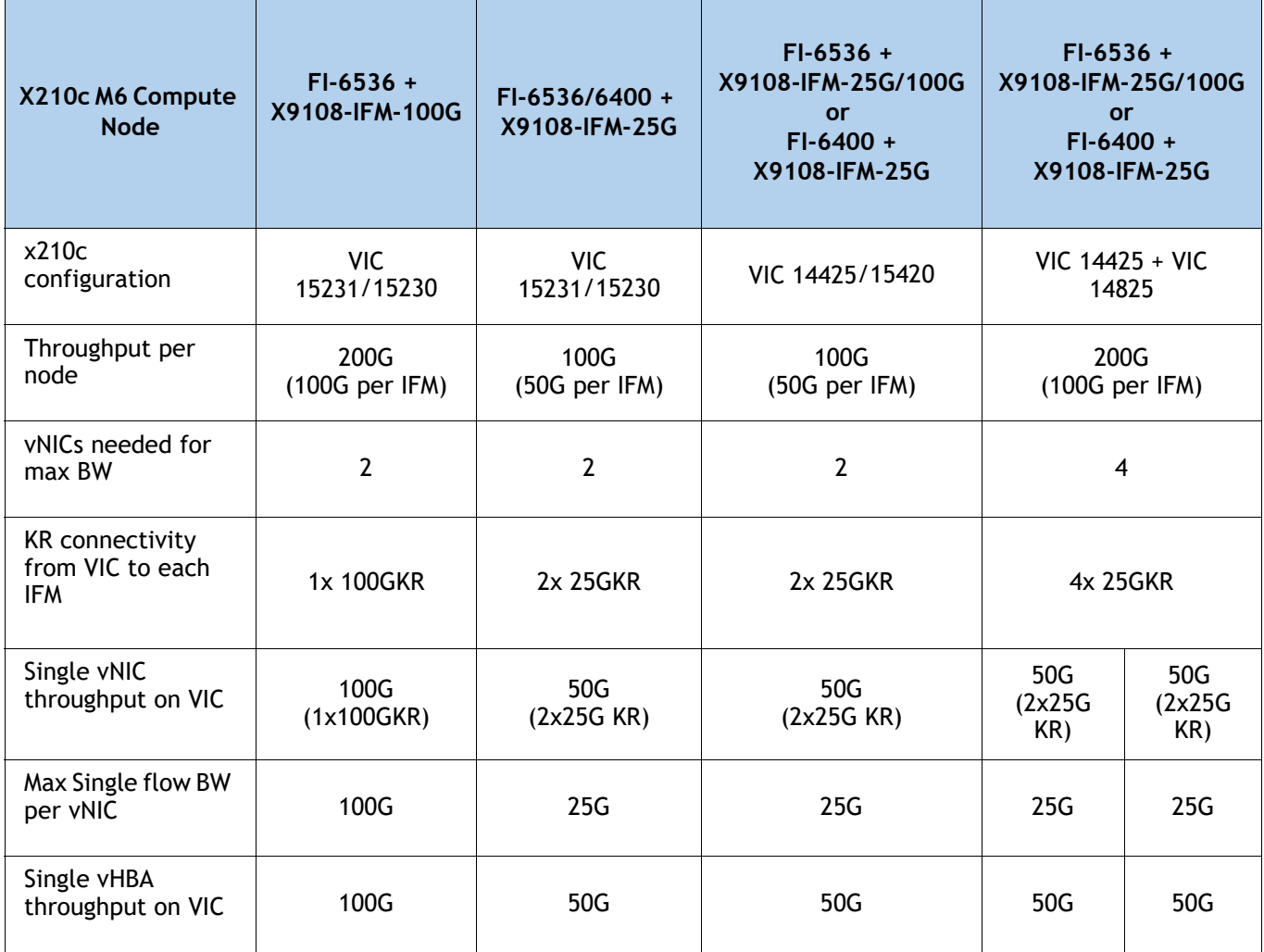

### **Supported Configurations**

- One of the mLOM VIC from **[Table](#page-22-1) 9** is always required .
- If a UCSX-V4-Q25GME rear mezzanine VIC card is installed, a UCSX-V4-BRIDGE VIC bridge card is included and connects the mLOM to the mezzanine adapter.
- If a UCSX-ME-V5Q50G rear mezzanine VIC card is installed, a UCSX-V5-BRIDGE VIC bridge card is included and connects the mLOM to the mezzanine adapter.
- The UCSX-V4-Q25GME rear mezzanine card has Ethernet connectivity to the IFM using the UCSX-V4-BRIDGE and has a PCIE Gen3 x16 connectivity towards CPU2. Additionally, the UCSX-V4-Q25GME also provides two PCIE Gen4 x16 to each X-fabric.
- The UCSX-ME-V5Q50G rear mezzanine card has Ethernet connectivity to the IFM using the UCSX-V5-BRIDGE and has a PCIE Gen4 x16 connectivity towards CPU2. Additionally, the UCSX-ME-V5Q50G also provides two PCIe Gen4 x16 to each X-fabric.
- All the connections to Cisco UCS X-Fabric 1 and Cisco UCS X-Fabric 2 are through the Molex Orthogonal Direct (OD) connector on the mezzanine card.
- The rear mezzanine card has 32 x16 PCIe lanes to each Cisco UCS X-Fabric for I/O expansion to enable resource consumption from the PCIe resource nodes.

## <span id="page-29-0"></span>**STEP 6 CHOOSE OPTIONAL FRONT MEZZANINE ADAPTER**

The Cisco UCS X210c M6 Compute Node has one front mezzanine connector that can accommodate one of the following mezzanine cards:

- Pass-through controller for up to 6 U.2/U.3 NVMe drives
- RAID controller (RAID levels 0, 1, 5, 6, 10, and 50) for 6 SAS/SATA/U.3 NVMe drives or up to 4 U.2 NVMe drives (drive slots 1-4) and SAS/SATA/U.3 NVMe (drive slots 5-6)
- GPU Front Mezz to Support up to 2 U.2/U.3 NVMe drives and 2 NVIDIA T4 GPUs

The Cisco UCS X210c M6 Compute Node can be ordered with or without the front mezzanine adapter. Refer to *[Table 12 Available Front Mezzanine Adapters](#page-29-1)*.

<span id="page-29-1"></span>**Table 12 Available Front Mezzanine Adapters**

| Product ID(PID) | <b>PID Description</b>                                                                                                    | <b>Connector Type</b>  |
|-----------------|----------------------------------------------------------------------------------------------------|------------------------|
| UCSX-X10C-PT4F  | Cisco UCS X210c M6 Compute Node compute pass through<br>controller for up to 6 NVMe drives                                                                                   | <b>Front Mezzanine</b> |
| UCSX-X10C-RAIDF | Cisco UCS X210c M6 Compute Node RAID controller w/4GB<br>Cache, with LSI 3900 for up to 6 SAS/SATA drives or up to 4<br>NVMe drives (SAS/SATA and NVMe drives can be mixed). | <b>Front Mezzanine</b> |
| UCSX-X10C-GPUFM | UCS X210c M6 Compute Node Front Mezz to support up to 2<br>NVIDIA T4 GPUs and 2 NVMe drives                                                                                  | <b>Front Mezzanine</b> |

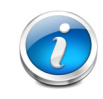

**NOTE:** Only one Front Mezzanine connector or Front GPU can be selected per Server

## <span id="page-30-0"></span>**STEP 7 CHOOSE OPTIONAL GPU PCIe NODE**

Refer to *[Table](#page-30-1) 13* for GPU PCIe Node

### <span id="page-30-1"></span>**Table 13 GPU PCIe Node**

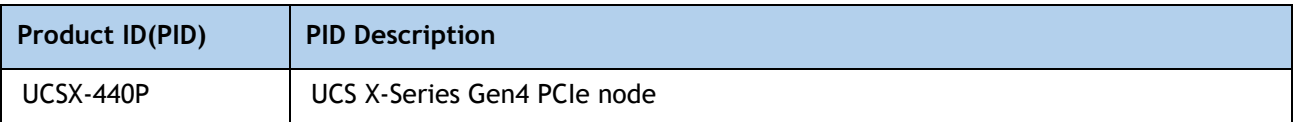

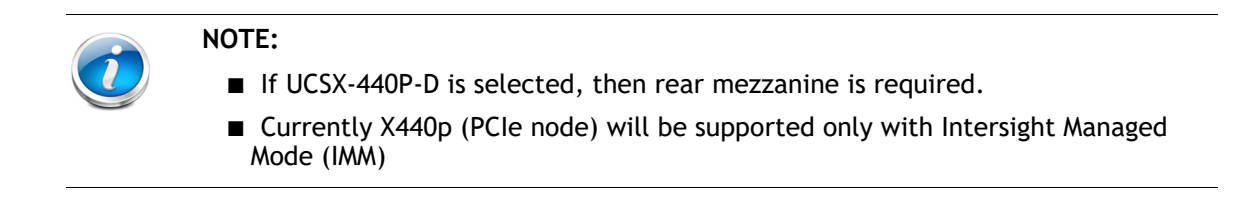

## <span id="page-31-0"></span>**STEP 8 CHOOSE OPTIONAL GPUs**

### **Select GPU Options**

The available Compute node GPU options are listed in *[Table](#page-31-1) 14* .

#### <span id="page-31-1"></span>**Table 14 Available PCIe GPU Card supported on the Compute Node Front Mezz**

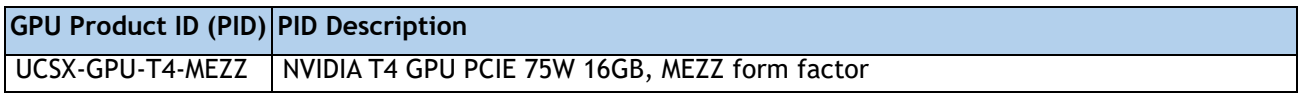

The available PCIe node GPU options are listed in *[Table](#page-31-2) 15*.

### <span id="page-31-2"></span>**Table 15 Available PCIe GPU Cards supported on the PCIe Node**

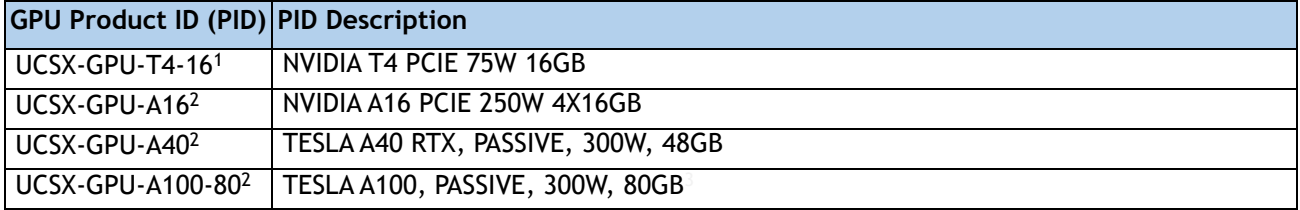

**Notes:**

1. The maximum number of GPUs per node is 4

2. The maximum number of GPUs per node is 2

3. Required power cables are included with the riser cards

## <span id="page-32-0"></span>**STEP 9 CHOOSE OPTIONAL DRIVES**

The Cisco UCS X210c M6 Compute Node can be ordered with or without drives. The drive options are:

- One to six 2.5-inch small form factor SAS/SATA SSDs or PCIe U.2/U.3 NVMe drives
	- Hot-pluggable
	- Sled-mounted
- Up to two SATA M.2 RAID modules can be selected to be installed in the 6GB/s SATA boot-optimized M.2 RAID controller. The boot-optimized RAID controller plugs into the motherboard.

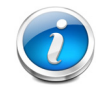

**NOTE:** It is recommended that M.2 SATA SSDs be used as boot-only devices.

Select one or two drives from the list of supported drives available in *[Table](#page-32-1) 16*.

<span id="page-32-1"></span>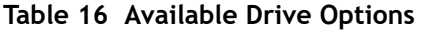

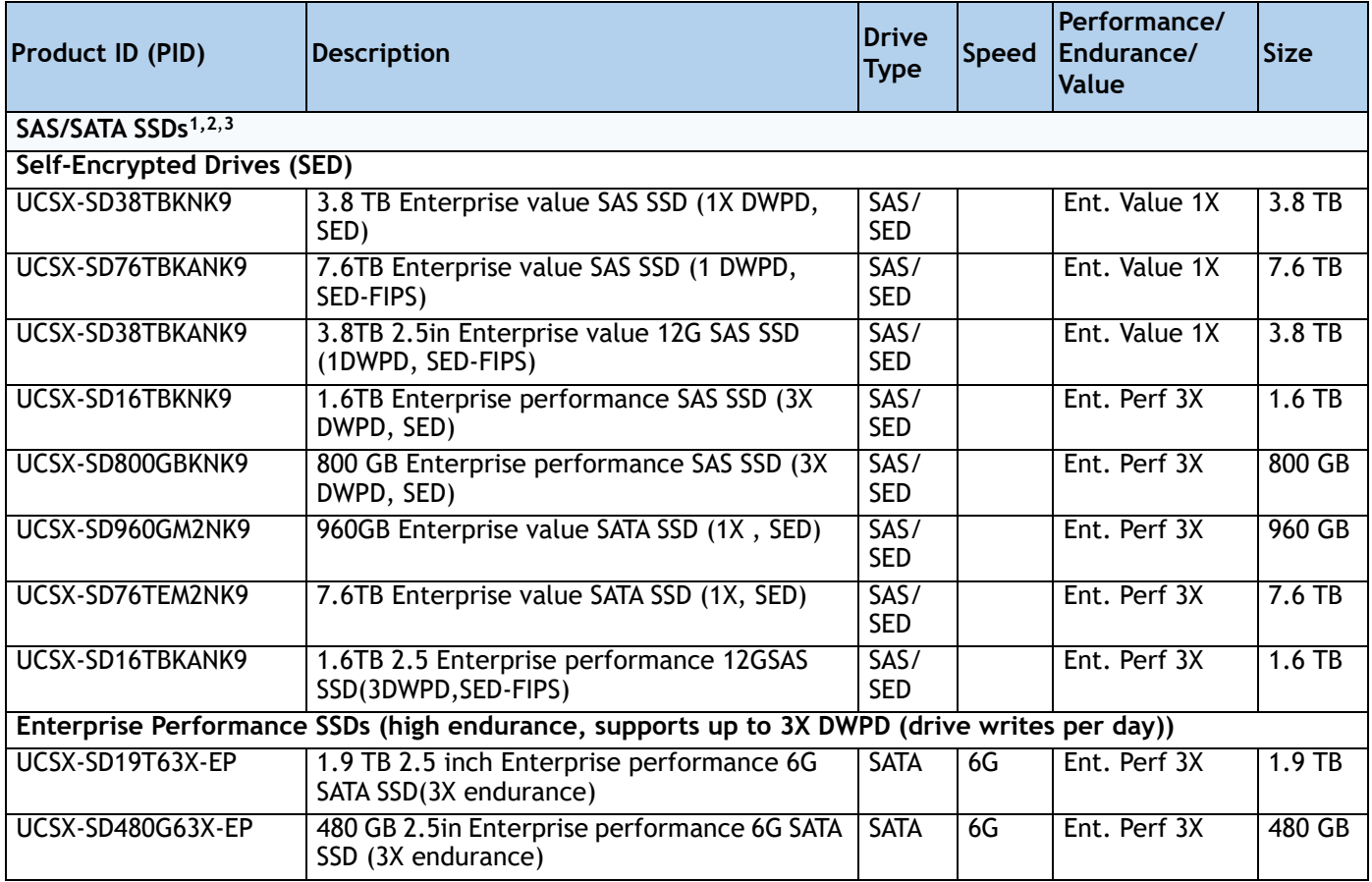

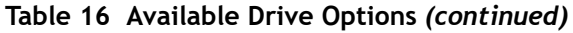

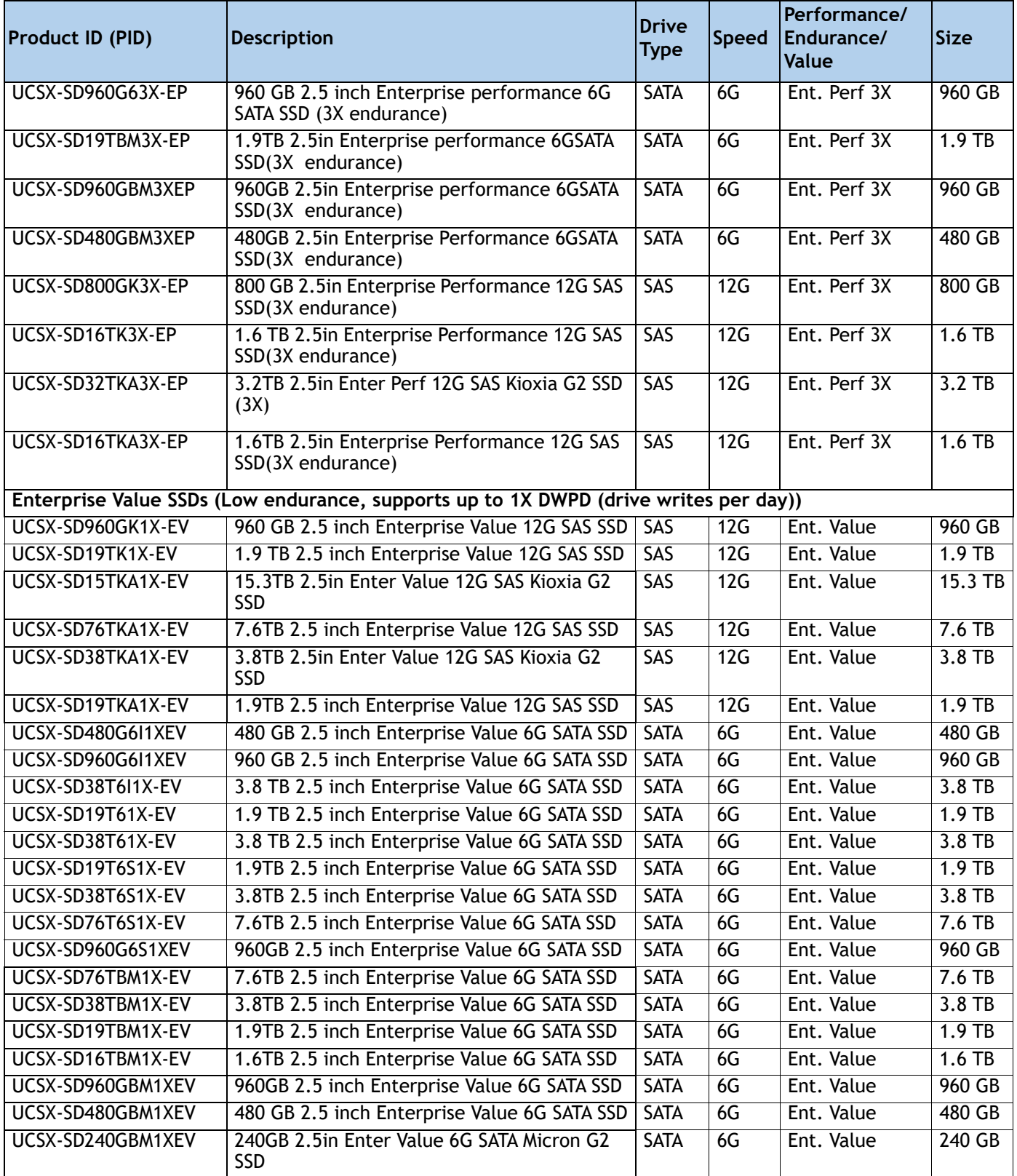

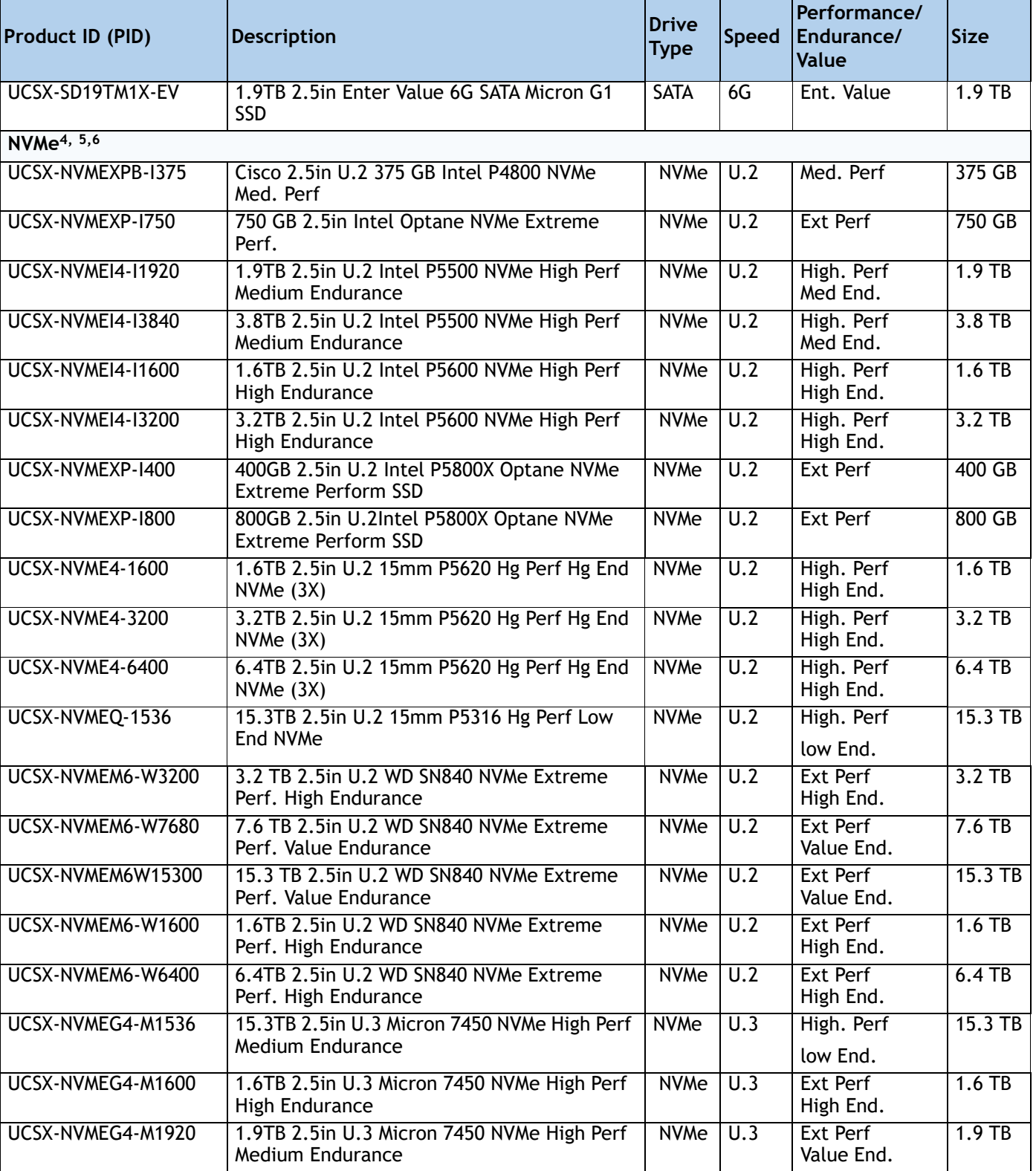

### **Table 16 Available Drive Options** *(continued)*

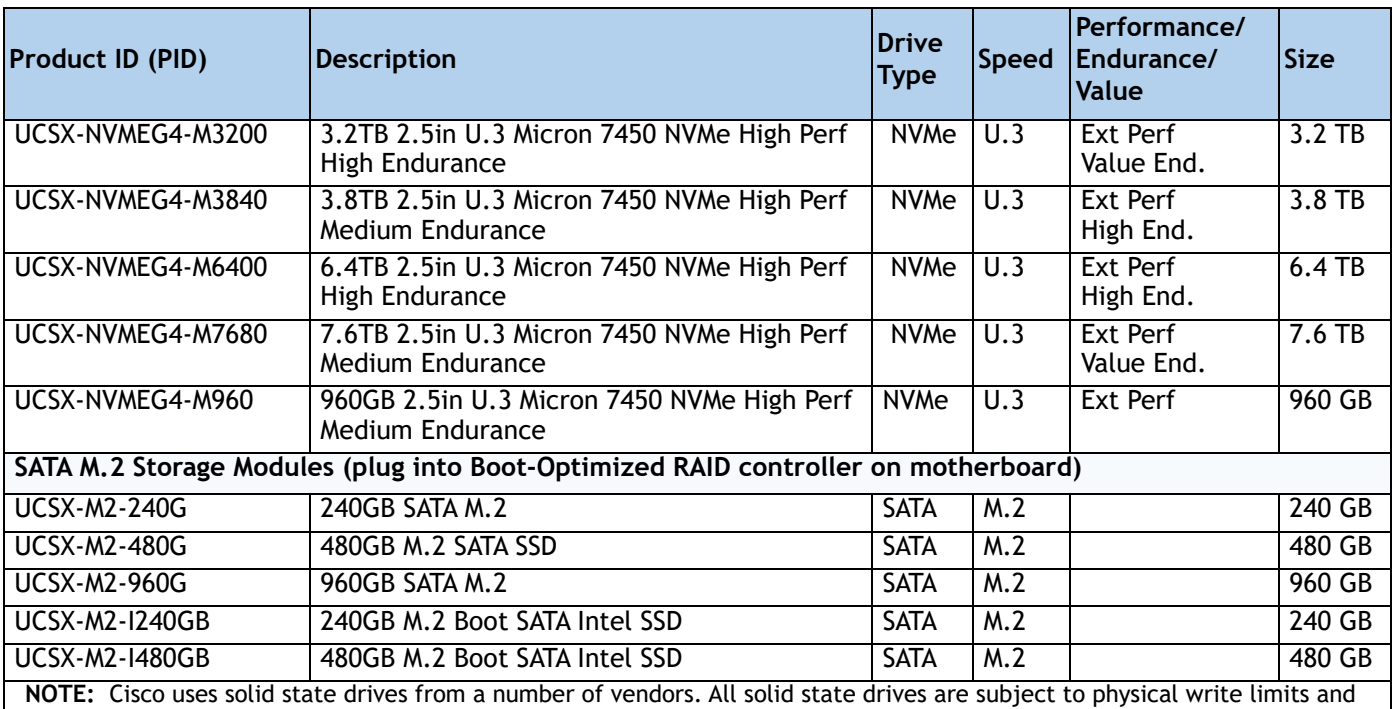

### **Table 16 Available Drive Options** *(continued)*

have varying maximum usage limitation specifications set by the manufacturer. Cisco will not replace any solid state drives that have exceeded any maximum usage specifications set by Cisco or the manufacturer, as determined solely by Cisco.

#### **Notes:**

1. SSD drives require the UCSX-X10C-RAIDF front mezzanine adapter

2. For SSD drives to be in a RAID group, two identical SSDs must be used in the group.

3. If SSDs are in JBOD Mode, the drives do not need to be identical.

4. NVMe drives require a front mezzanine the UCSX-X10C-PT4F pass through controller or UCSX-X10C-RAIDF RAID controller or the X10c Front Mezzanine GPU module.

5. A maximum of 4x NVMe drives can be ordered with RAID controller.

6. A maximum of 2x NVMe drives can be ordered with Front Mezzanine GPU module.

#### **Cisco 6GB/s SATA Boot-Optimized M.2 RAID Controller**

You can optionally select the Boot-Optimized RAID controller (UCS-M2-HWRAID) for hardware RAID across two SATA M.2 storage modules. The Boot-Optimized RAID controller plugs into the motherboard and the M.2 SATA drives plug into the Boot-Optimized RAID controller.

**Note:** The Boot-Optimized RAID controller supports VMware, Windows and Linux Operating Systems.

#### **Table 17 Boot-Optimized RAID controller**

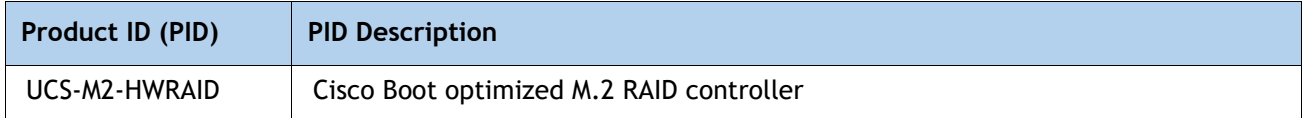

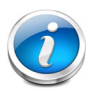

### **NOTE:**

- The UCS-M2-HWRAID controller supports RAID 1 and JBOD mode and is available only with 240 GB,480GB and 960 GB M.2 SATA SSDs.
- Cisco IMM is supported for configuring of volumes and monitoring of the controller and installed SATA M.2 drives
- The SATA M.2 drives can boot in UEFI mode only. Legacy boot mode is not supported
- Hot-plug replacement is not supported. The compute node must be powered off to replace.

## <span id="page-37-0"></span>**Intel® Virtual RAID on CPU (Intel® VROC)**

The server supports Intel® Virtual RAID on CPU (Intel® VROC). VROC is an enterprise RAID solution used with Intel NVMe SSDs (see *[Table](#page-32-1) 16* for supported Intel NVMe SSDs). The Intel® Volume Management Device (Intel® VMD) is a controller integrated into the CPU PCIe root complex. Intel® VMD NVMe SSDs are connected to the CPU, which allows the full performance potential of fast Intel® Optane™ SSDs to be realized. Intel® VROC, when implemented, replaces traditional hardware RAID host bus adapter (HBA) cards placed between the drives and the CPU.

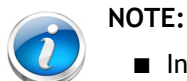

- Intel® VROC is only supported with Intel drives
- Intel® VROC enablement key factory pre-provisioned to BIOS no additional licensing required.

VROC has the following features:

- Small Form Factor (SFF) drive support (only)
- No battery backup (BBU) or external SuperCap needed
- Software-based solution utilizing Intel SFF NVMe direct connected to Intel CPU
- RAID 0/1/5/10 support
- Windows, Linux, VMware OS support.
- Host Tools- Windows GUI/CLI, Linux CLI.
- UEFI Support- HII Utility, OBSE.
- Intel VROC NVMe operates in UEFI mode only

See the **[instructions on setting up and managing VROC for Intel NVMe SSDs](https://www.cisco.com/c/en/us/td/docs/unified_computing/ucs/ucs-manager/GUI-User-Guides/Storage-Mgmt/4-1/b_UCSM_GUI_Storage_Management_Guide_4_1/b_UCSM_GUI_Storage_Management_Guide_4_1_chapter_01001.html#id_123876)** for more information.

## <span id="page-38-0"></span>**STEP 10 CHOOSE OPTIONAL TRUSTED PLATFORM MODULE**

Trusted Platform Module (TPM) is a computer chip or microcontroller that can securely store artifacts used to authenticate the platform or Cisco UCS X210c M6 Compute Node. These artifacts can include passwords, certificates, or encryption keys. A TPM can also be used to store platform measurements that help ensure that the platform remains trustworthy. Authentication (ensuring that the platform can prove that it is what it claims to be) and attestation (a process helping to prove that a platform is trustworthy and has not been breached) are necessary steps to ensure safer computing in all environments.

#### **Table 18 Available TPM Option**

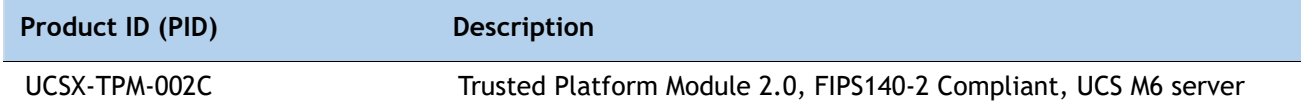

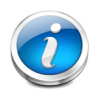

#### **NOTE:**

■ The TPM module used in this system conforms to TPM v2.0 as defined by the Trusted Computing Group (TCG).

> TPM installation is supported after-factory. However, a TPM installs with a one-way screw and cannot be replaced, upgraded, or moved to another compute node. If a Cisco UCS X210c M6 Compute Node with a TPM is returned, the replacement Cisco UCS X210c M6 Compute Node must be ordered with a new TPM. If there is no existing TPM in the Cisco UCS X210c M6 Compute Node, you can install a TPM 2.0. Refer to the following document for Installation location and instructions:

> **[https://www.cisco.com/content/en/us/td/docs/unified\\_computing/uc](https://www.cisco.com/content/en/us/td/docs/unified_computing/ucs/x/hw/210c-m6/install/b-cisco-ucs-x210c-m6-install.html) [s/x/hw/210c-m6/install/b-cisco-ucs-x210c-m6-install.html](https://www.cisco.com/content/en/us/td/docs/unified_computing/ucs/x/hw/210c-m6/install/b-cisco-ucs-x210c-m6-install.html)**

## <span id="page-39-0"></span>**STEP 11 CHOOSE OPERATING SYSTEM AND VALUE-ADDED SOFTWARE**

### **NOTE:**

- See this link for operating system guidance: <https://ucshcltool.cloudapps.cisco.com/public/>
- VMware is on Compliance Hold. Contact the **Compute-Vmware-Hold@cisco.com** mailer to see if you are allowed to receive VMware Licenses

#### **Select**

- Cisco Software (*[Table](#page-39-1)* 19)
- Operating System ([Table](#page-39-2) 20)

#### <span id="page-39-1"></span>**Table 19 OEM Software**

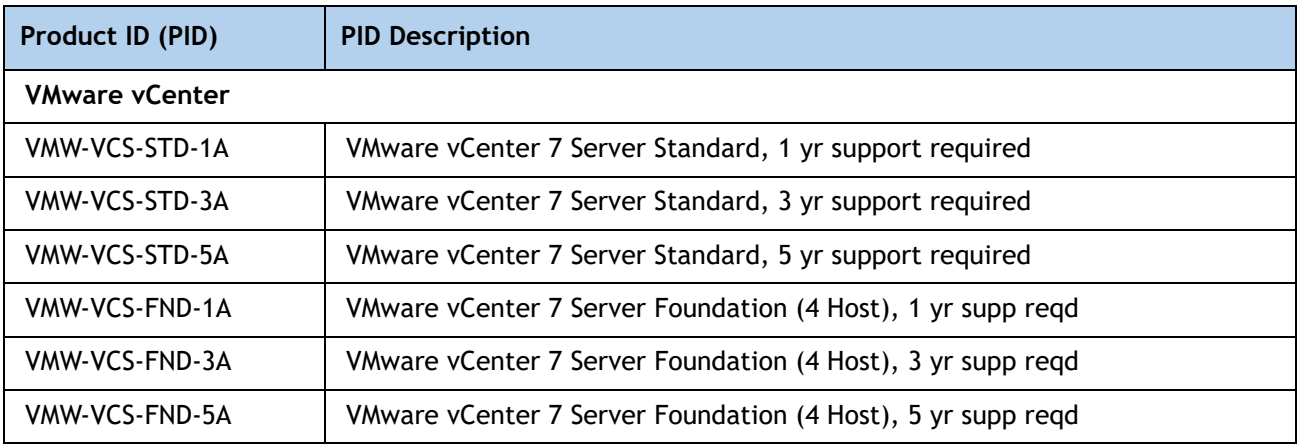

#### <span id="page-39-2"></span>**Table 20 Operating System**

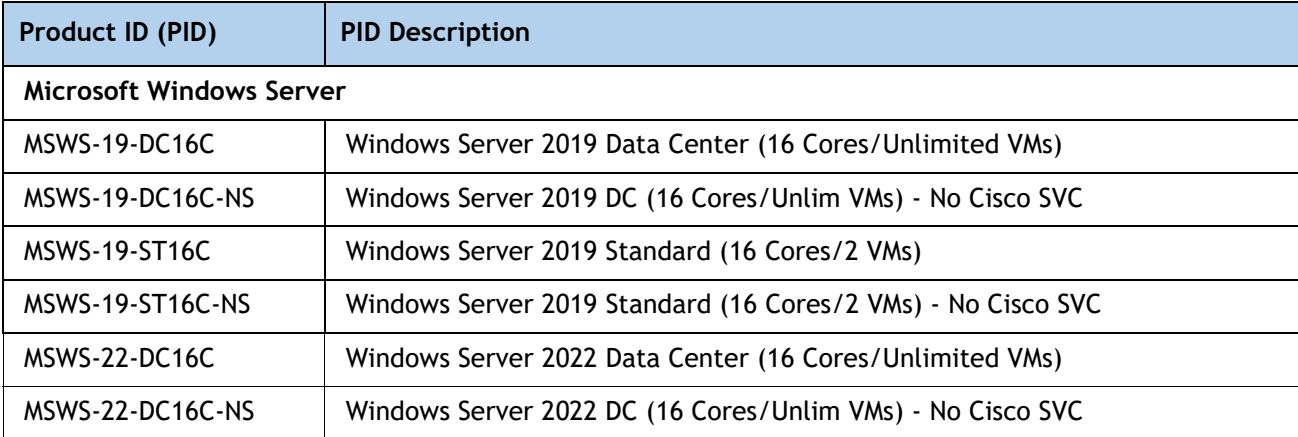

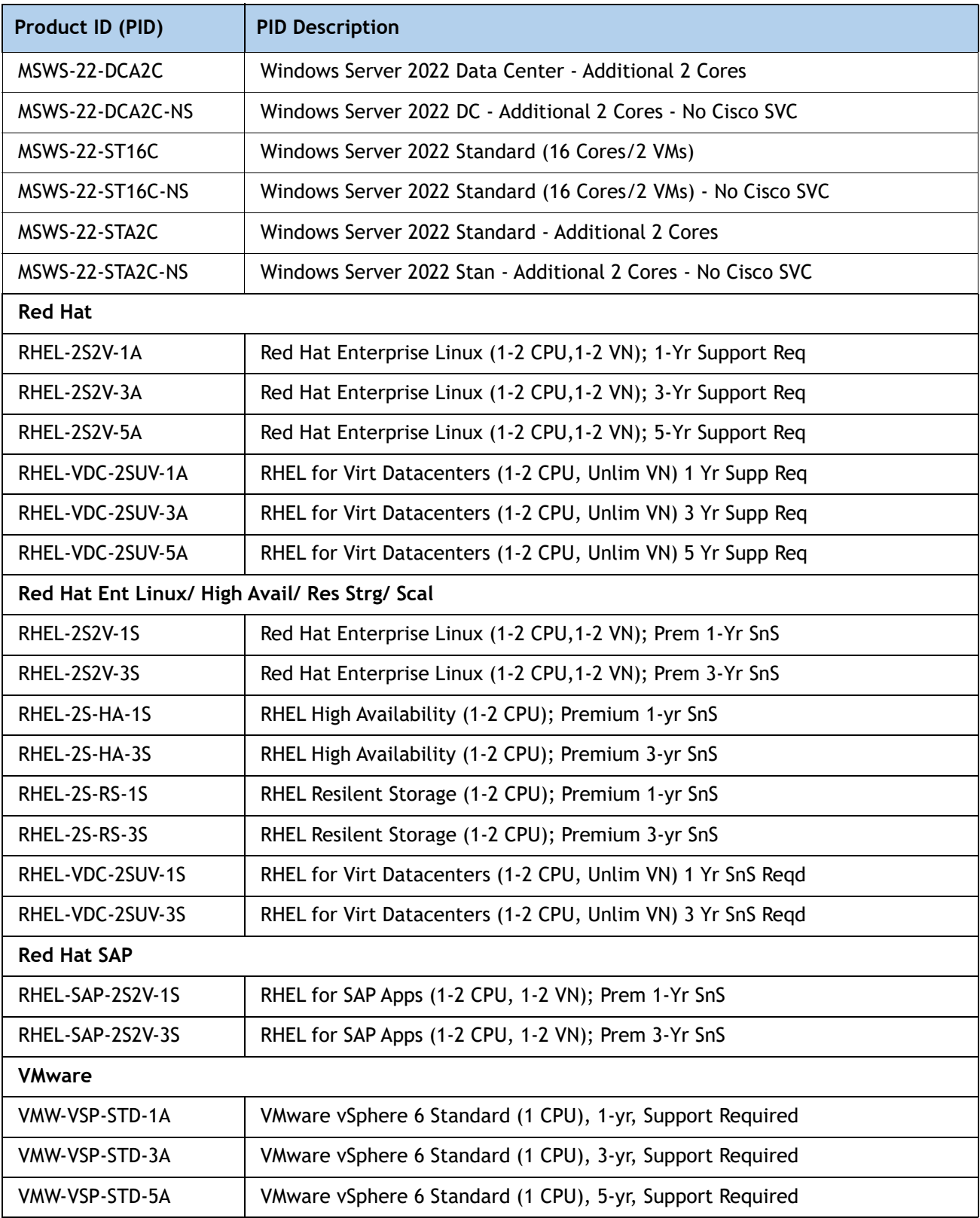

### **Table 20 Operating System** *(continued)*

### **Table 20 Operating System** *(continued)*

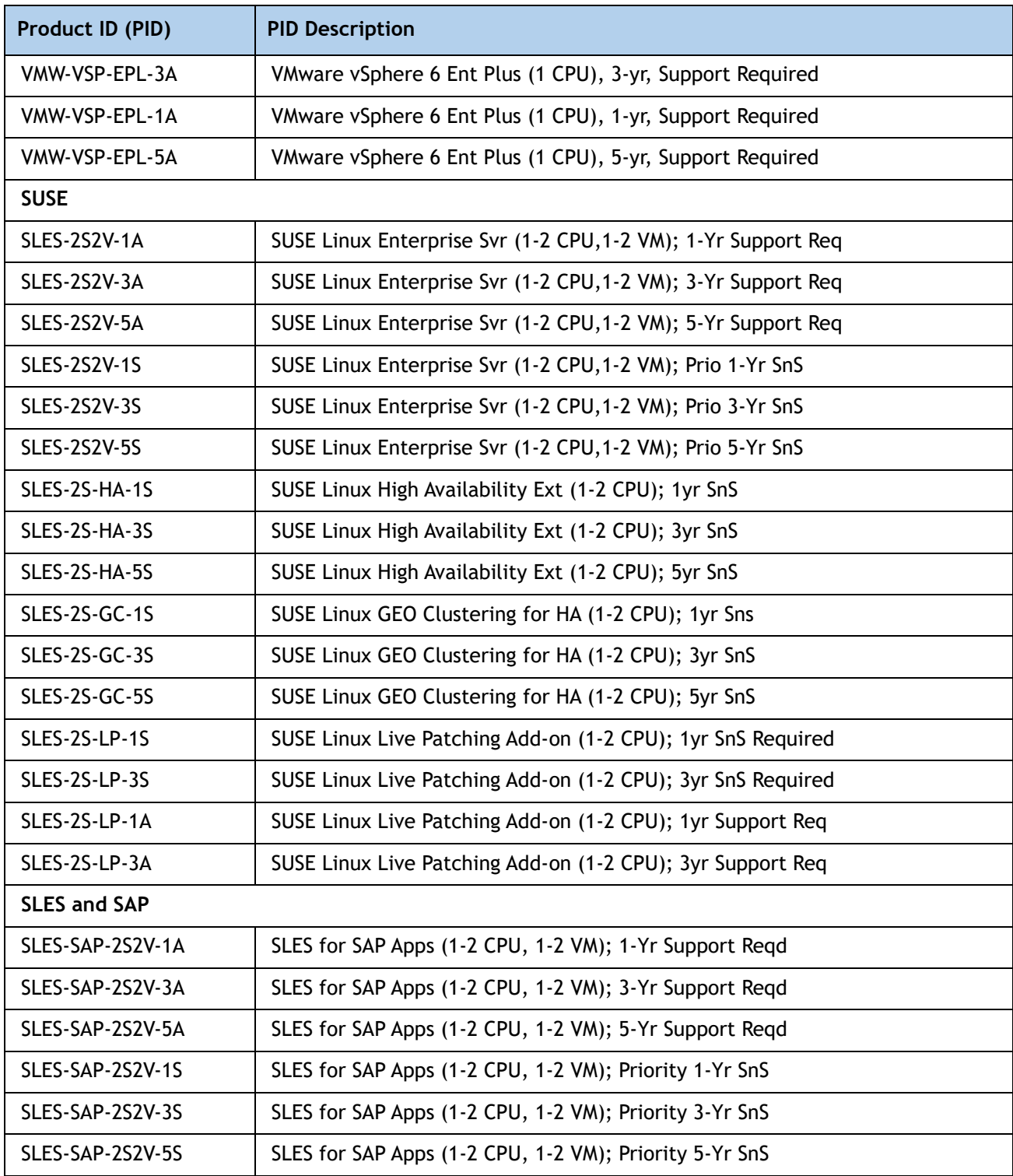

## <span id="page-42-0"></span>**STEP 12 CHOOSE OPTIONAL OPERATING SYSTEM MEDIA KIT**

Select the optional operating system media listed in *[Table](#page-42-1) 21*.

### <span id="page-42-1"></span>**Table 21 OS Media**

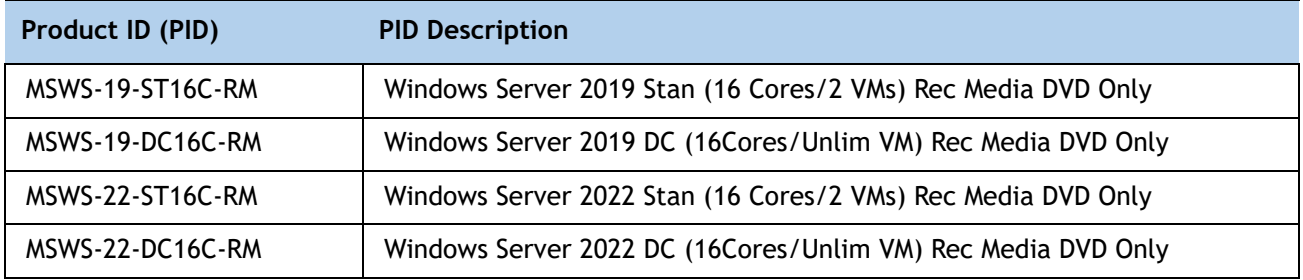

# <span id="page-43-0"></span>**SUPPLEMENTAL MATERIAL**

## <span id="page-43-1"></span>**Simplified Block Diagram**

A simplified block diagram of the Cisco UCS X210c M6 Compute Node system board is shown in *[Figure](#page-43-2) 8*.

<span id="page-43-2"></span>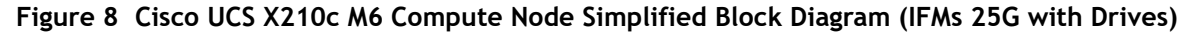

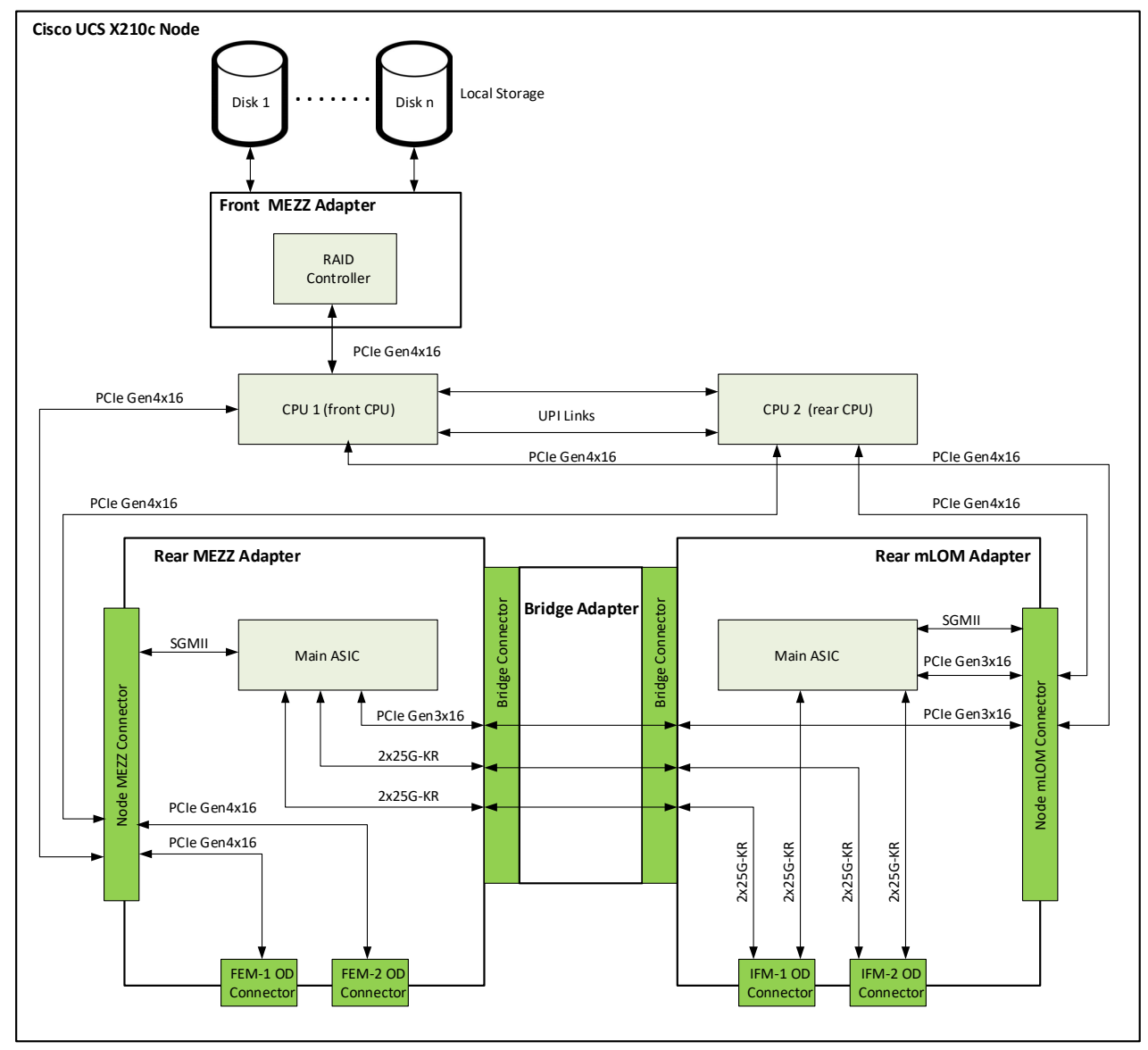

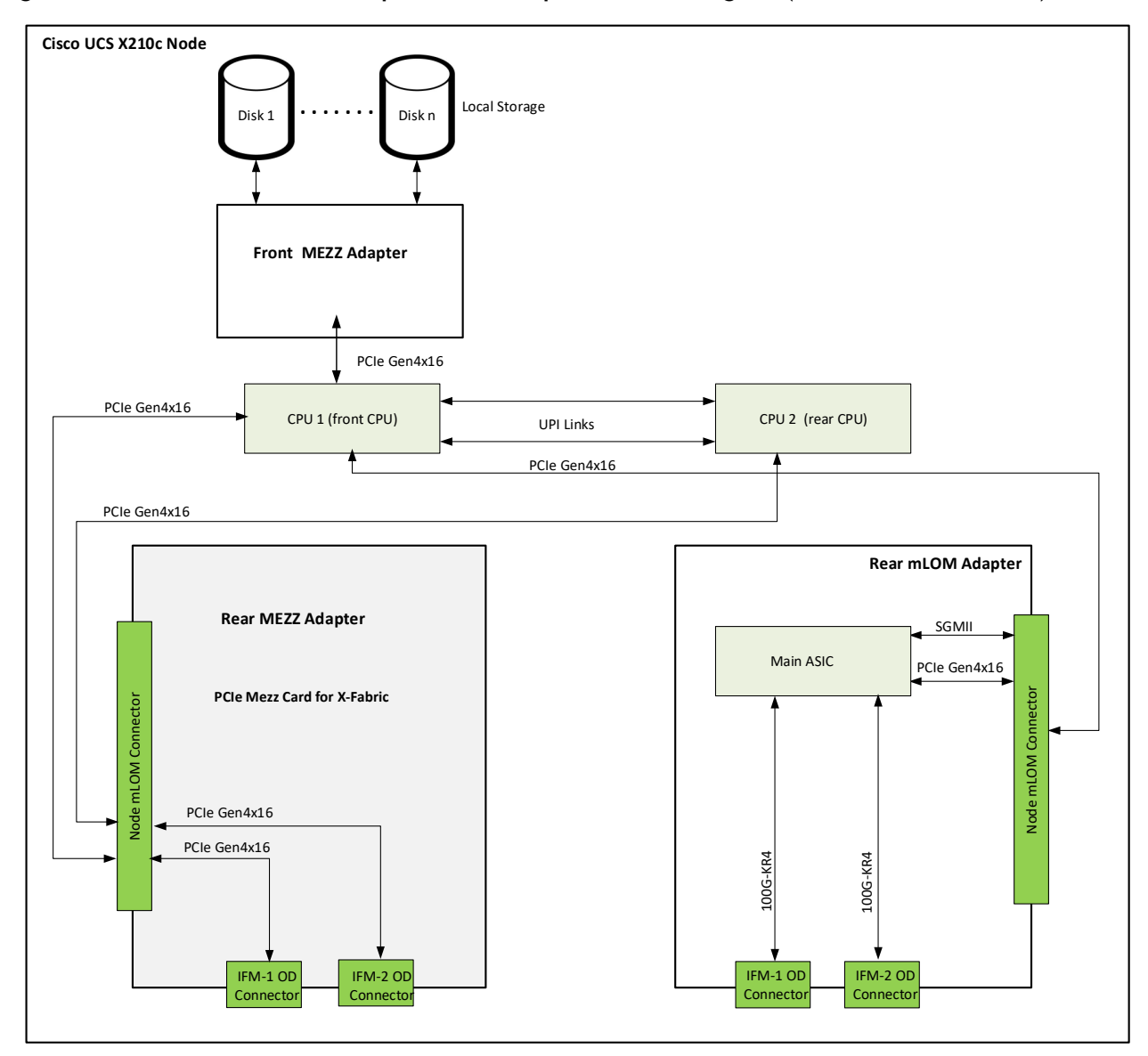

**Figure 9 Cisco UCS X210c M6 Compute Node Simplified Block Diagram (IFMs 100G with Drives)**

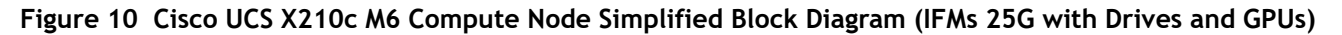

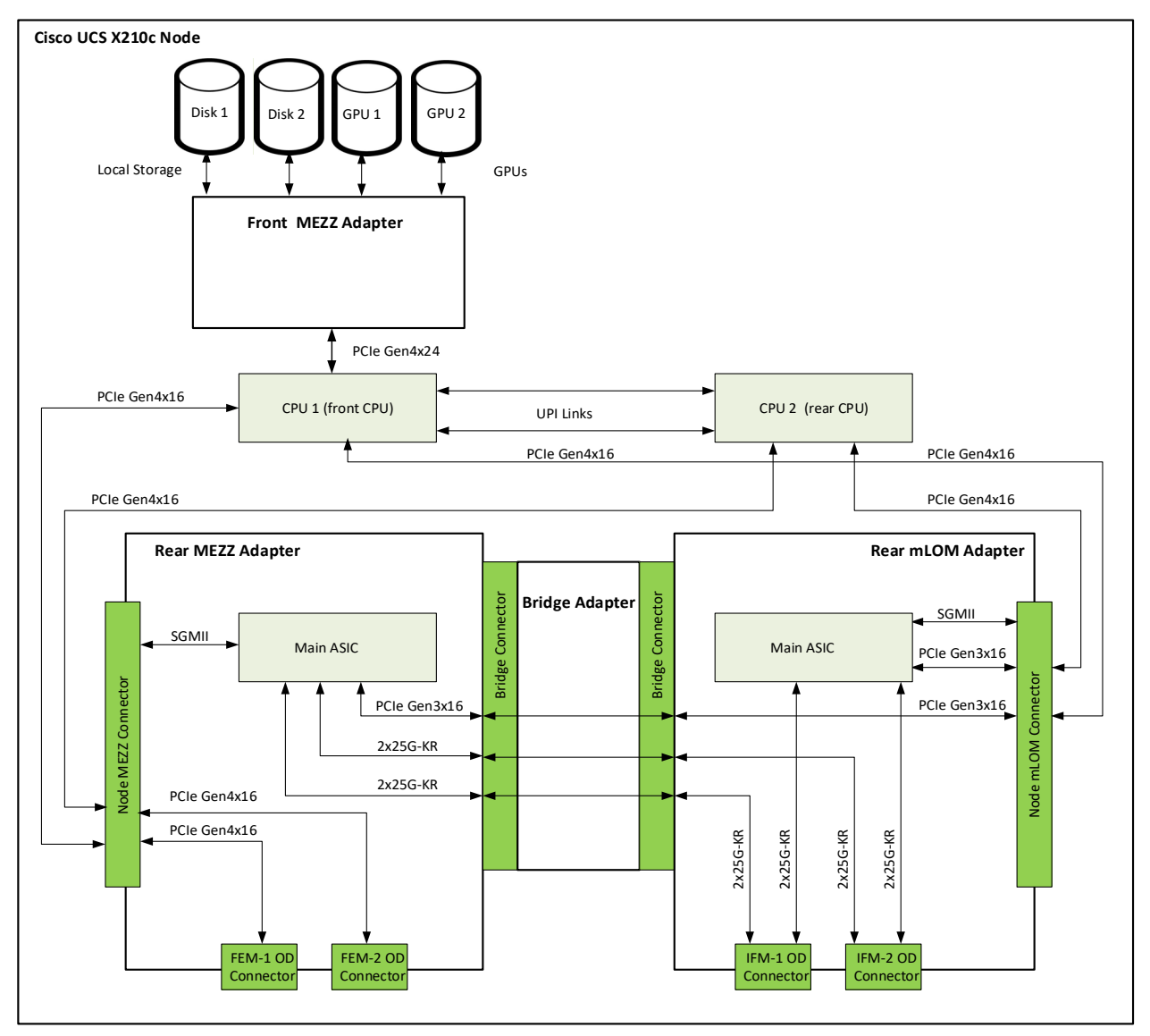

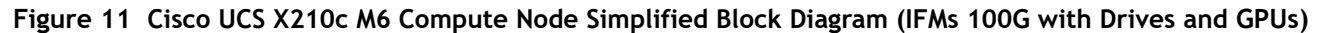

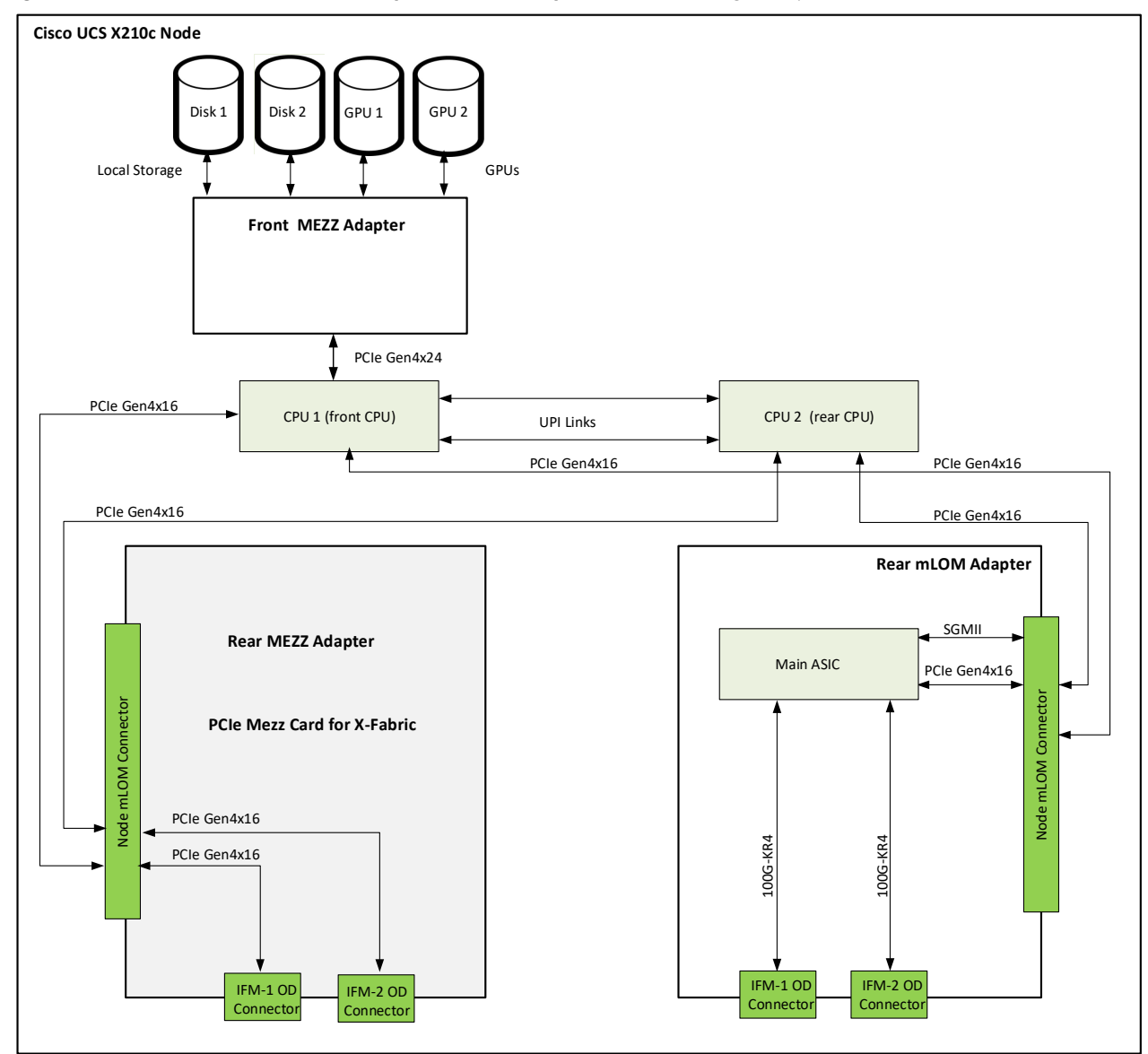

## <span id="page-47-0"></span>**System Board**

A top view of the Cisco UCS X210c M6 Compute Node system board is shown in *[Figure](#page-47-1) 12*.

<span id="page-47-1"></span>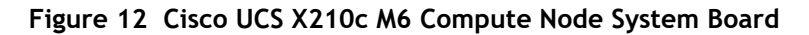

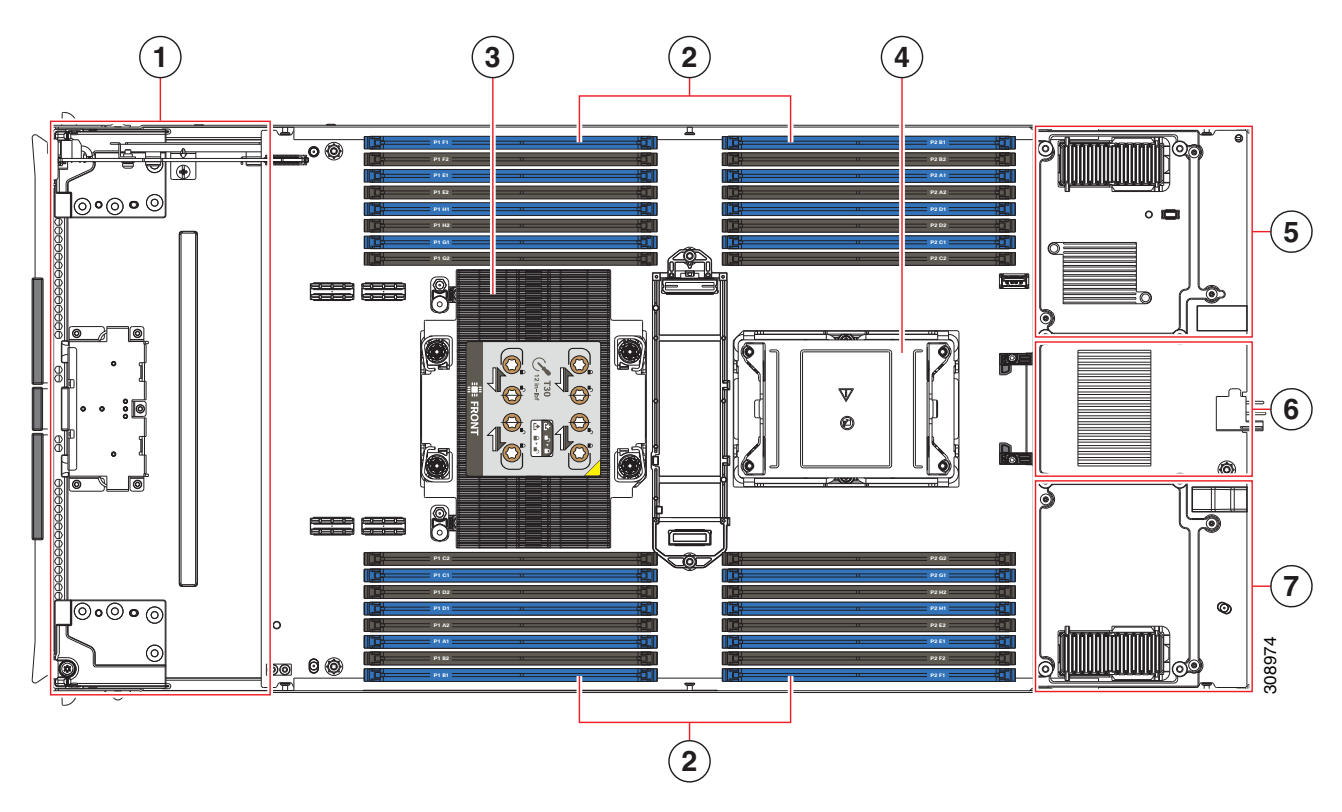

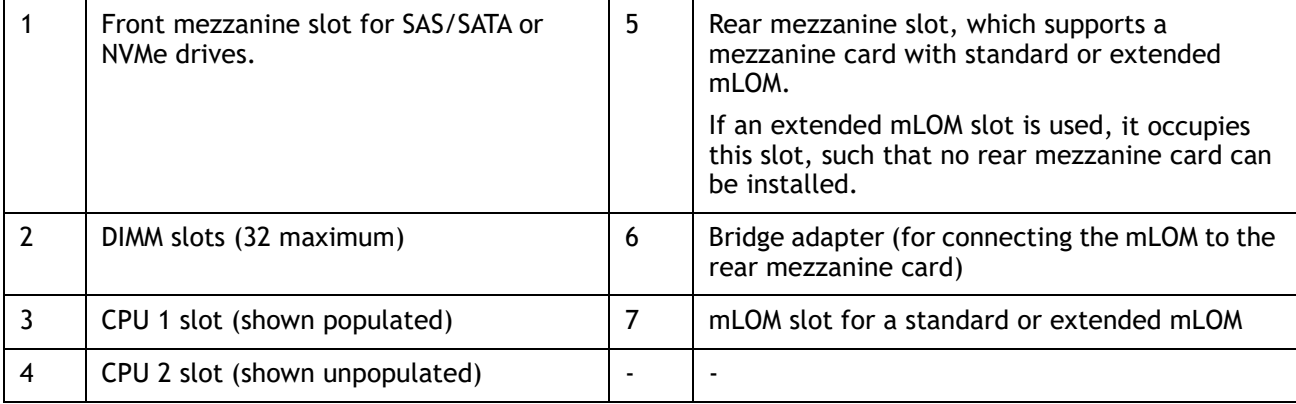

### <span id="page-48-0"></span>**Memory Configuration**

Each CPU has eight DIMM channels:

- CPU1 (P1) has channels A, B, C, D, E, F, G, and H
- CPU2 (P2) has channels A, B, C, D, E, F, G, and H

Each DIMM channel has two slots: slot 1 and slot 2. The blue-colored DIMM slots are for slot 1 and the black slots for slot 2.

*Figure [12 on page 48](#page-47-1)* shows how slots and channels are physically laid out on the motherboard. The DIMM slots on the left are for channels A, B, C, D, E, F, G, and H and are associated with CPU 1 (P1), while the DIMM slots on the right are for channels A, B, C, D, E, F, G, and H and are associated with CPU 2 (P2). The slot 1 (blue) DIMM slots are always located farther away from a CPU than the corresponding slot 2 (black) slots.

For all allowable DIMM populations, please refer to the "Memory Population Guidelines" section of the Cisco UCS X210c M6 Compute Node Installation Guide, at the following link: **[https://www.cisco.com/content/en/us/td/docs/unified\\_computing/ucs/x/hw/210c-m6/install](https://www.cisco.com/content/en/us/td/docs/unified_computing/ucs/x/hw/210c-m6/install/b-cisco-ucs-x210c-m6-install.html) /b-cisco-ucs-x210c-m6-install.html**

For more details, see the Cisco UCS C220/C240/B200 M6 memory Guide at the following link: **[Cisco UCS X210c M6 Compute Node Memory Guide](https://www.cisco.com/c/dam/en/us/products/collateral/servers-unified-computing/ucs-x-series-modular-system/x210c-m6-memory-guide.pdf)** 

When considering the memory configuration, consider the following items:

- Each channel has two DIMM slots (for example, channel A = slots A1 and A2) and a channel can operate with one or two DIMMs installed.
- When both CPUs are installed, populate the DIMM slots of each CPU identically.
- Any DIMM installed in a DIMM socket for which the CPU is absent is not recognized.
- For further details, see **STEP 3 CHOOSE MEMORY**, page 16.

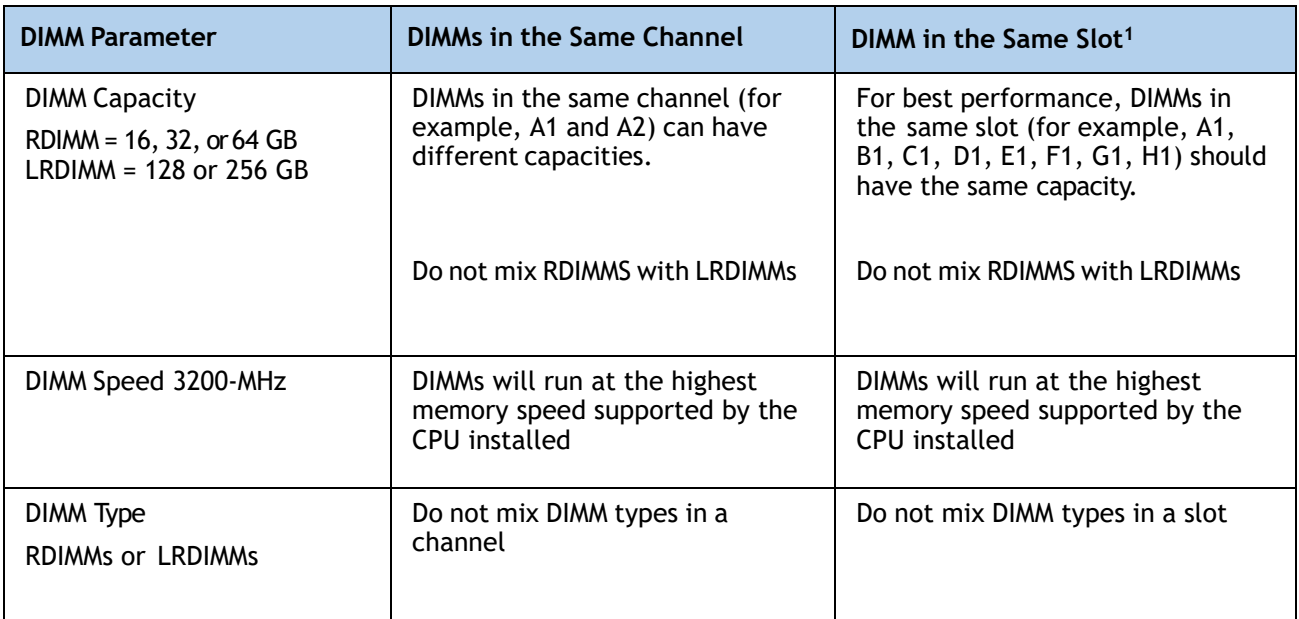

### **Table 22 DIMM Rules for Cisco UCS X210c M6 Compute Nodes**

**Notes:**

1. Although different DIMM capacities can exist in the same slot, this will result in less than optimal performance. For optimal performance, all DIMMs in the same slot should be identical.

## <span id="page-50-0"></span>**Memory Support for 3rd Generation Intel® Xeon® Scalable Processors (Ice Lake)**

### <span id="page-50-1"></span>**PMem Support**

The Ice Lake CPUs support two memory modes:

- App Direct Mode
- Memory Mode

### <span id="page-50-2"></span>**App Direct Mode**

PMem operates as a solid-state disk storage device. Data is saved and is non-volatile. Both DCPMM and DIMM capacities count towards the CPU capacity limit.

For example, if App Direct mode is configured and the DIMM sockets for a CPU are populated with 8 x 256 GB DRAMs (2 TB total DRAM) and 8 x 512 GB PMem (4 TB total PMem), then 6 TB total counts towards the CPU capacity limit. Follow the Intel recommended DRAM:PMem ratio for App Direct Mode.

### <span id="page-50-3"></span>**Memory Mode**

PMem operates as a 100% memory module. Data is volatile and DRAM acts as a cache for PMem. Only the PMem capacity counts towards the CPU capacity limit. This is the factory default mode.

For example, if Memory mode is configured and the DIMM sockets for a CPU are populated with 8 x 256 GB DRAMs (2 TB total DRAM) and 8 x 512 GB PMem (4 TB total PMem), then only 4 TB total (the PMem memory) counts towards the CPU capacity limit. All of the DRAM capacity (2 TB) is used as cache and does not factor into CPU capacity. The recommended Intel DRAM:PMem ratio for Memory Mode is 1:4, 1:8, or 1:16.

For 3rd Generation Intel® Xeon® Ice Lake® Processors:

- DRAMs and PMem are supported
- Each CPU has 16 DIMM sockets and supports the following maximum memory capacities:
	- 4 TB using 16 x 256 GB DRAMs, or
	- 6 TB using 8 x 256 GB DRAMs and 8 x 512 GB Intel® Optane™ Persistent Memory Modules (PMem)

Only the following mixed DRAM/PMem memory configurations are supported per CPU socket:

■ 4 DRAMs and 4 PMem, or 8 DRAMs and 4 PMem, or 8 DRAMs and 1 PMem, or 8 DRAMs and 8 PMem

The available DRAM capacities are 32 GB, 64 GB, 128 GB, or 256 GB.

The available PMem capacities are 128 GB, 256 GB, or 512 GB

For further details see the following link:

**[Cisco UCS X210c M6 Compute Node Memory Guide](https://www.cisco.com/c/dam/en/us/products/collateral/servers-unified-computing/ucs-x-series-modular-system/x210c-m6-memory-guide.pdf)**

# <span id="page-51-0"></span>**SPARE PARTS**

This section lists the upgrade and service-related parts for the Cisco UCS X210c M6 Compute Node. Some of these parts are configured with every compute node or with every Cisco UCS X9508 chassis.

### **Table 23 Spare Parts**

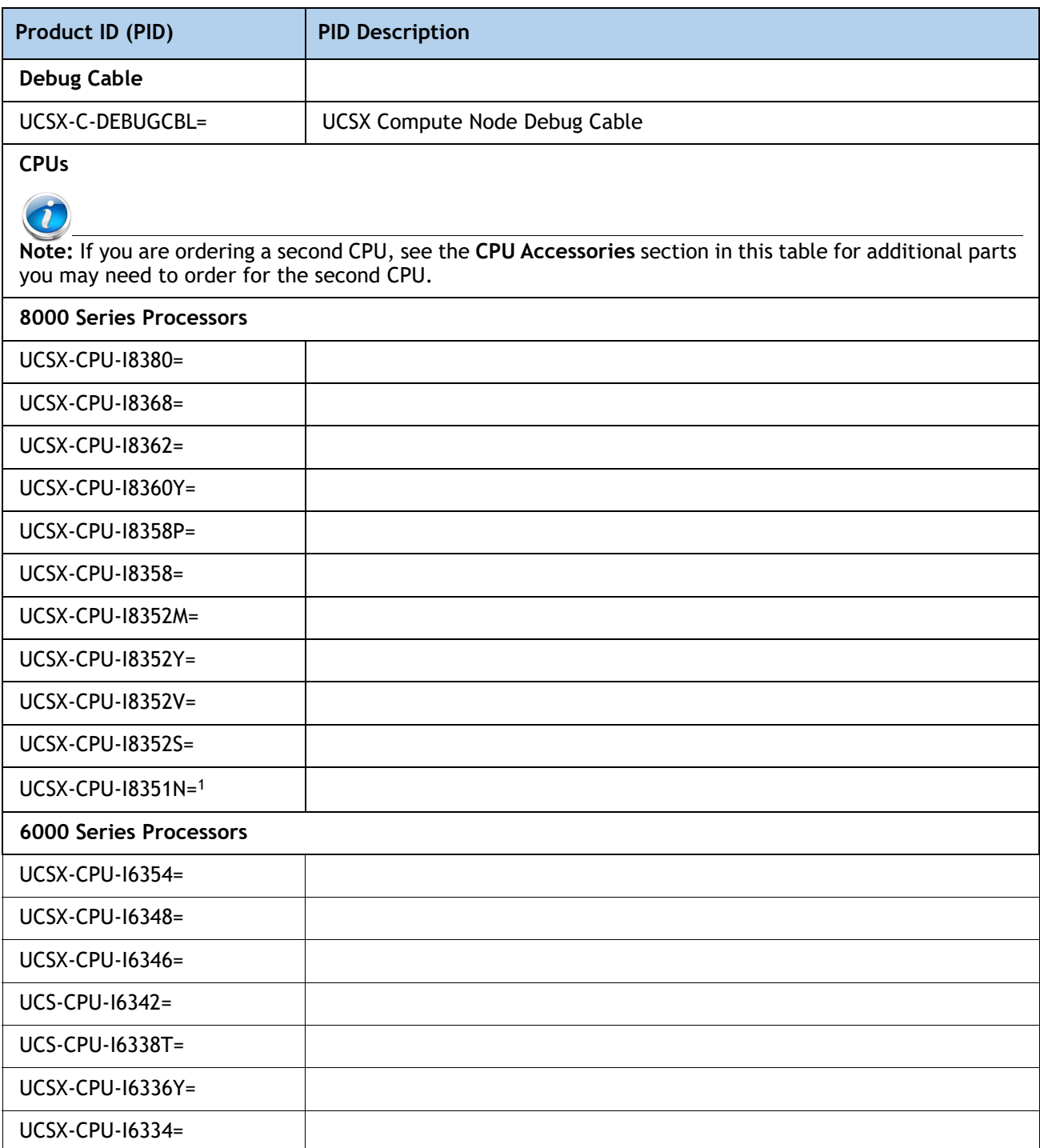

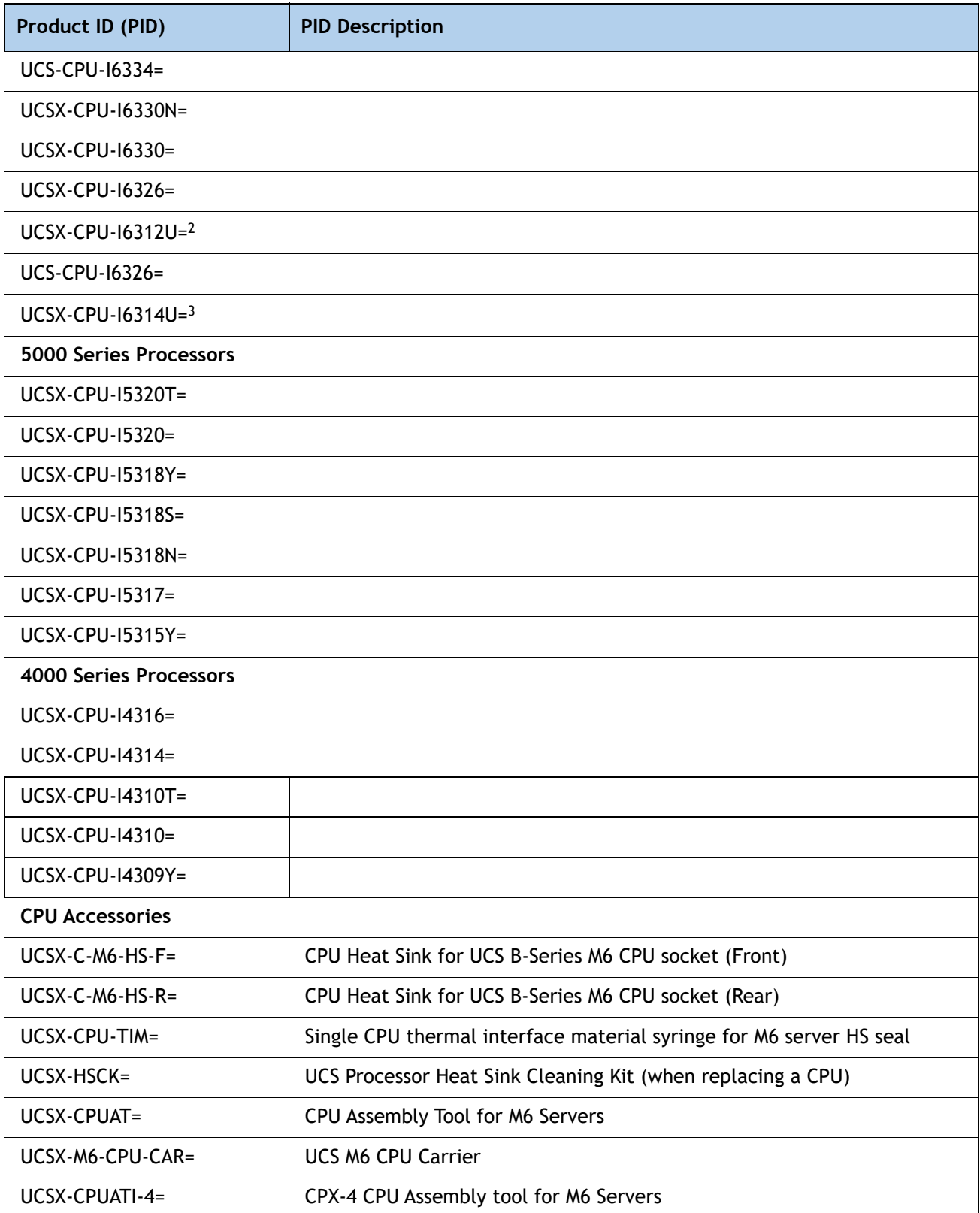

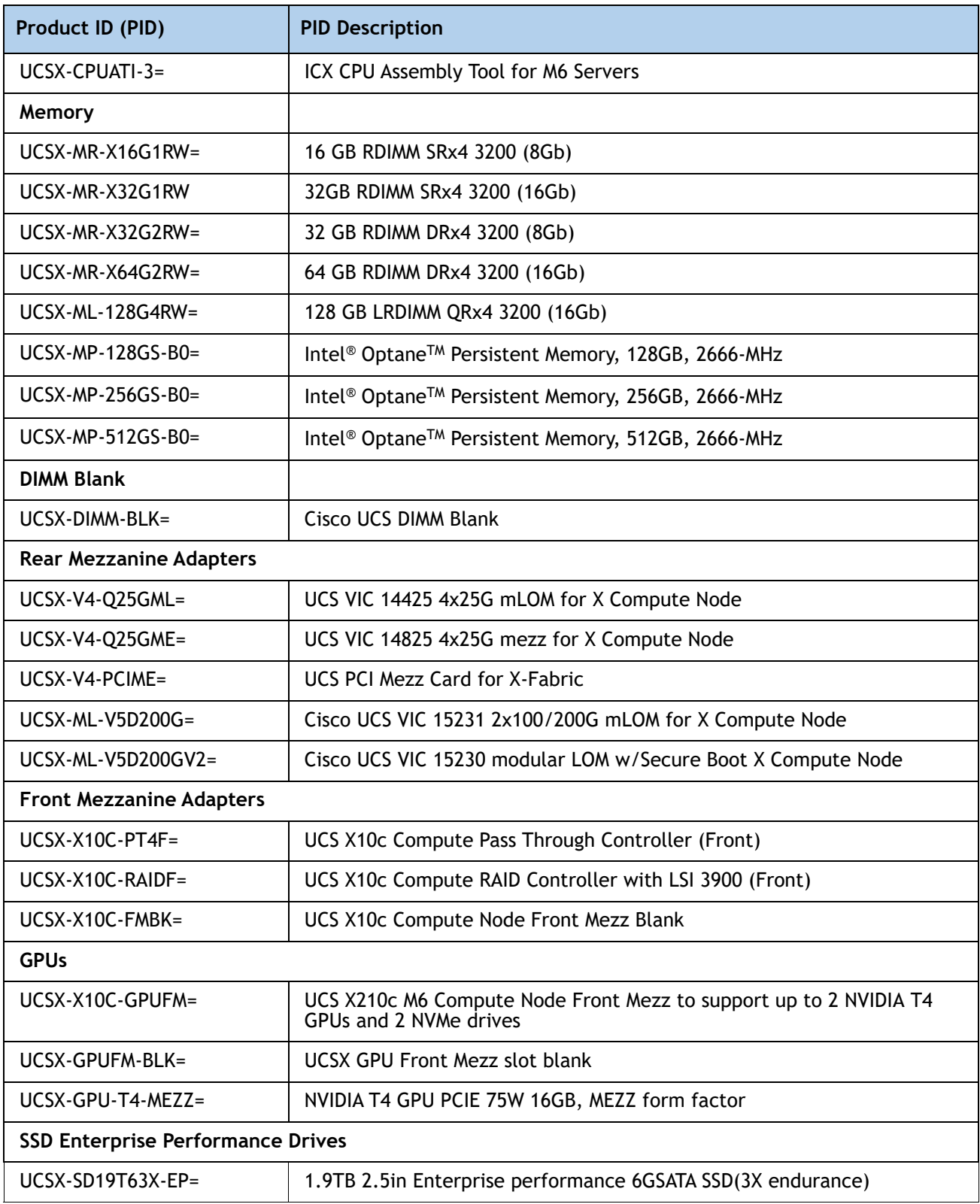

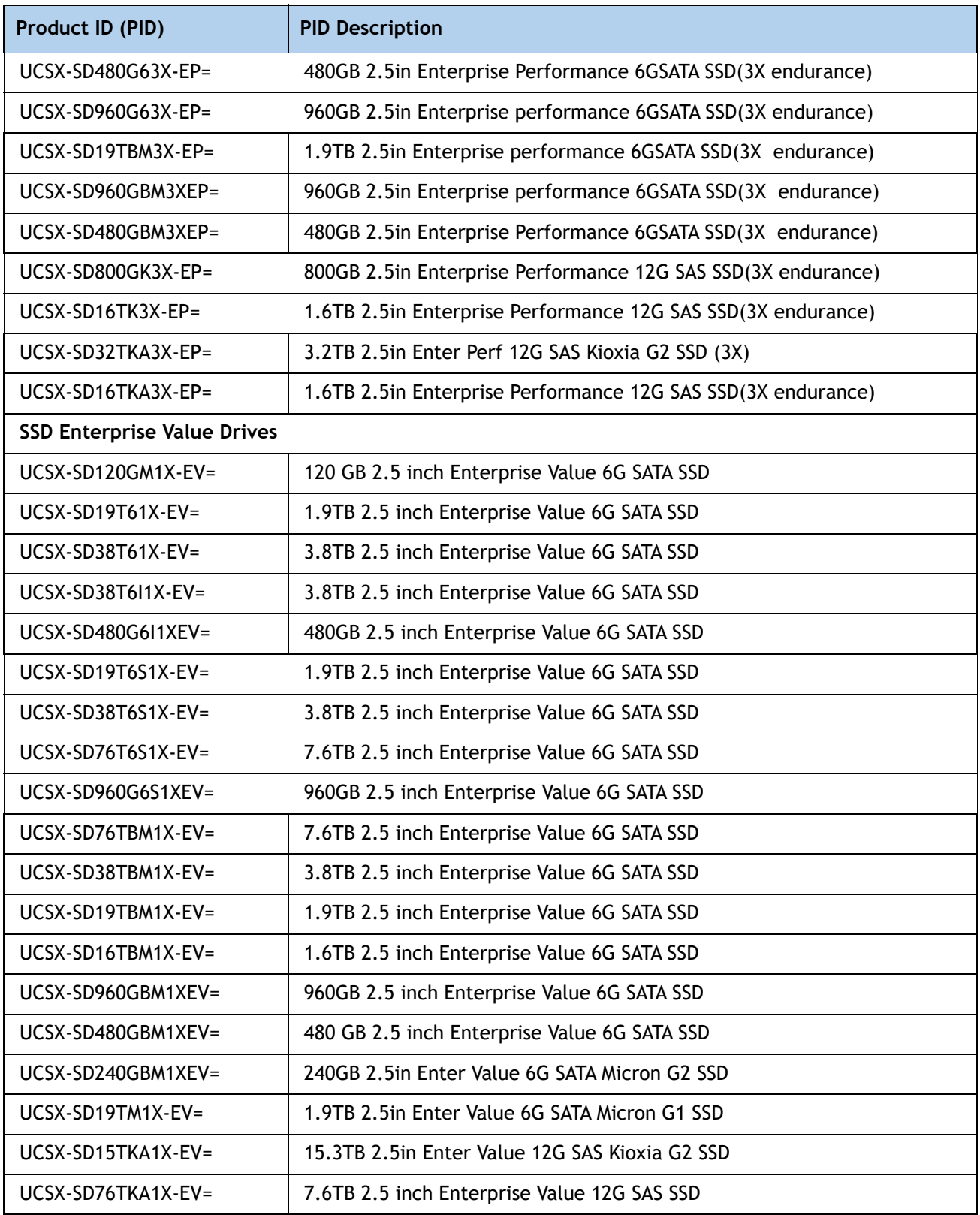

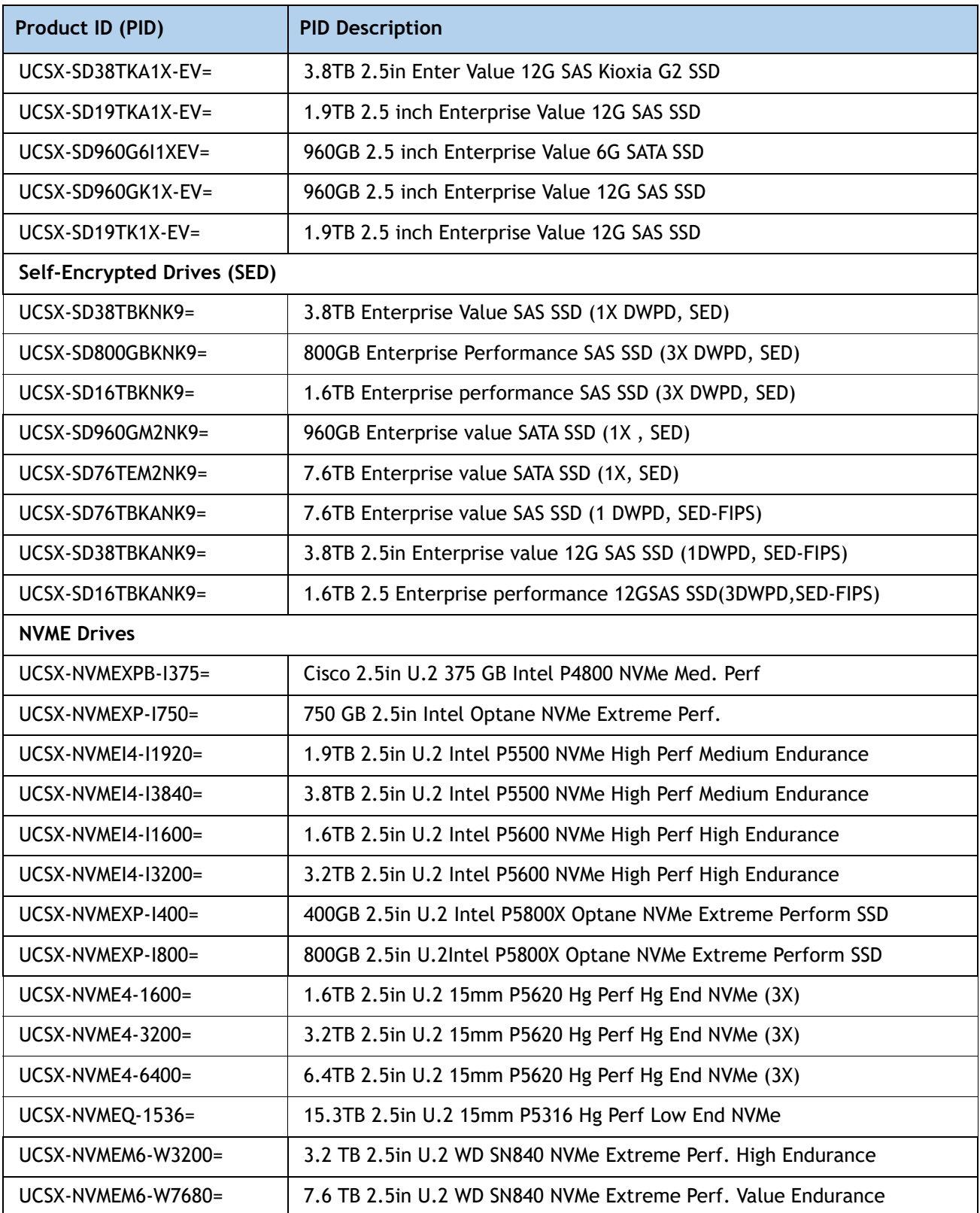

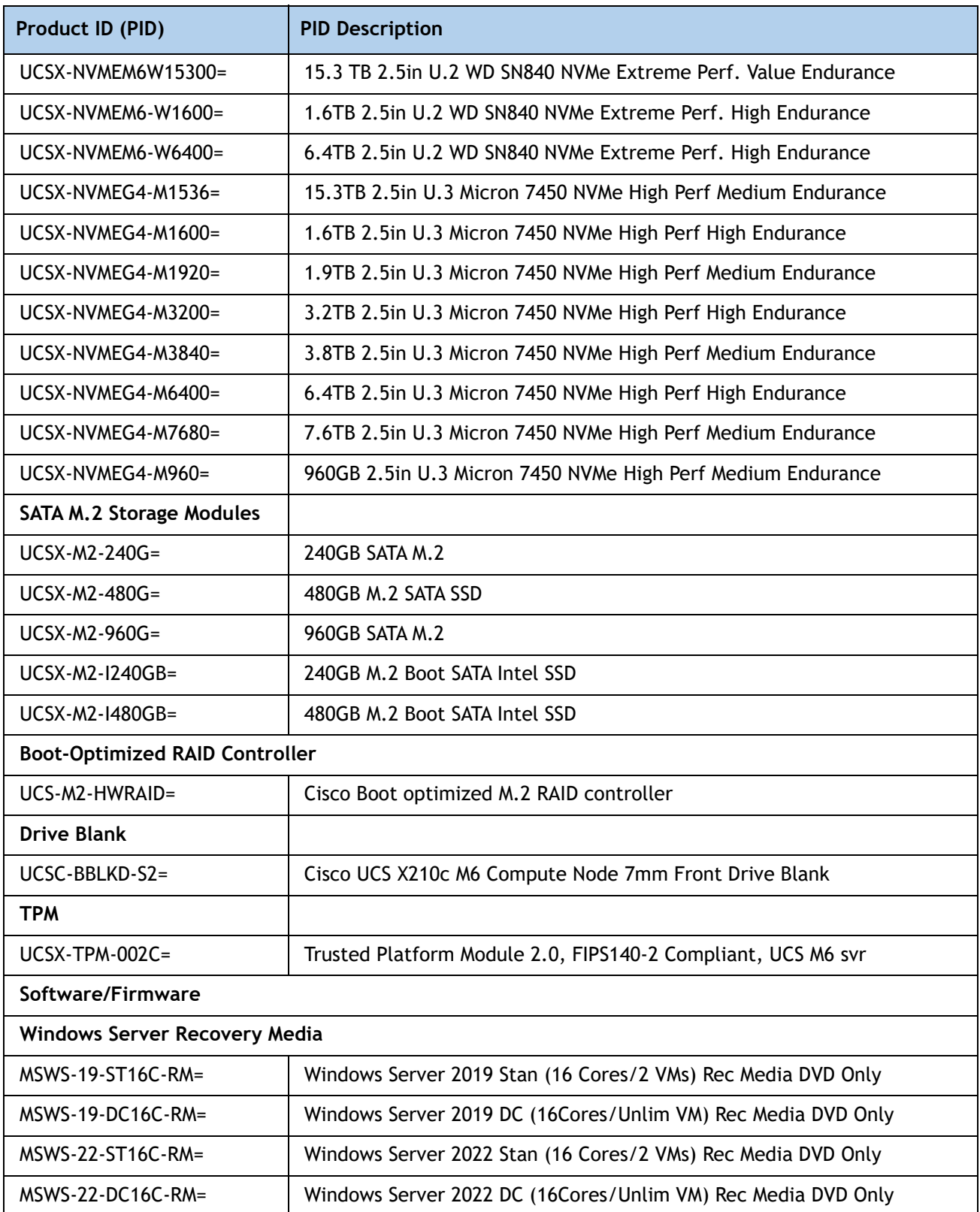

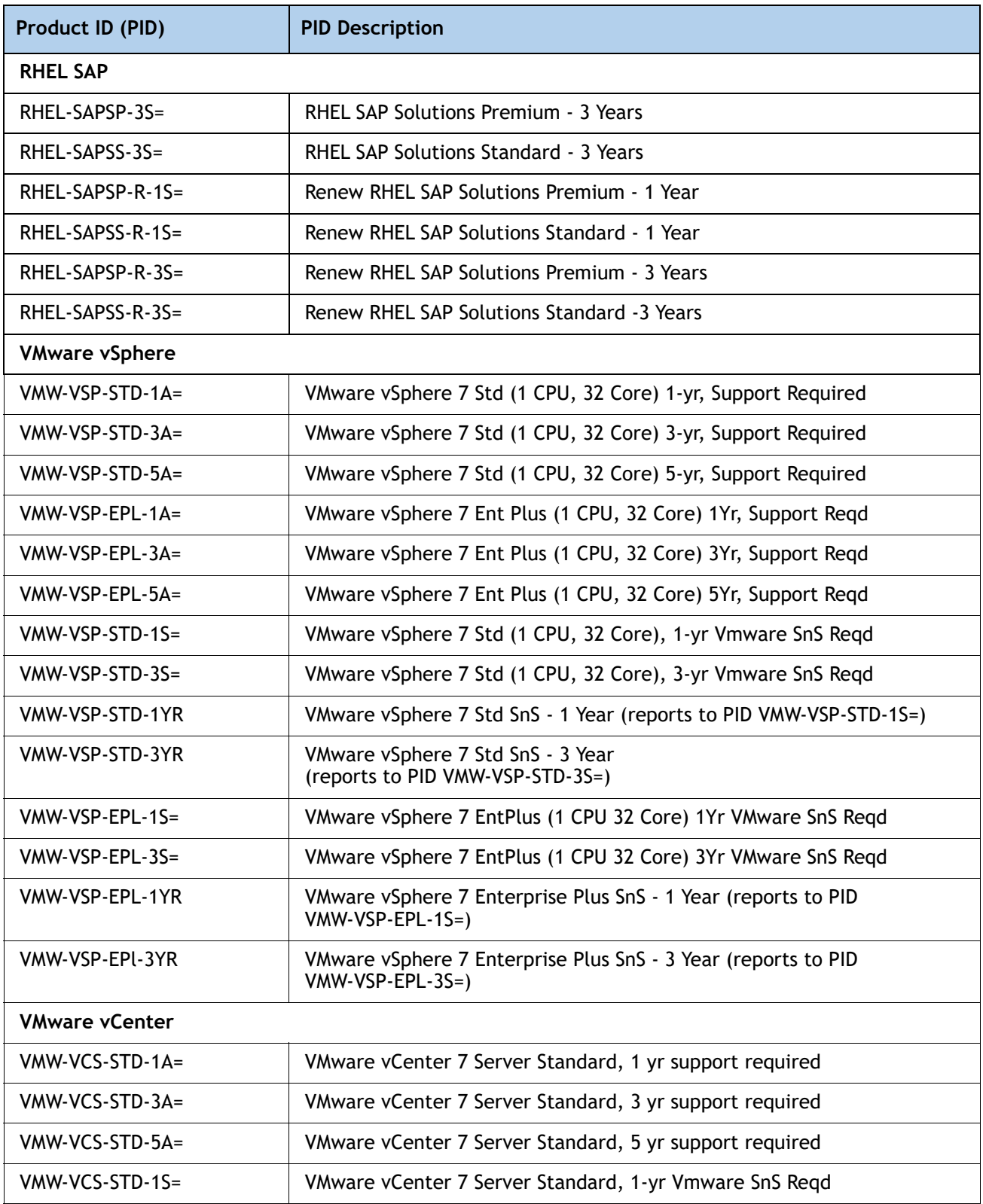

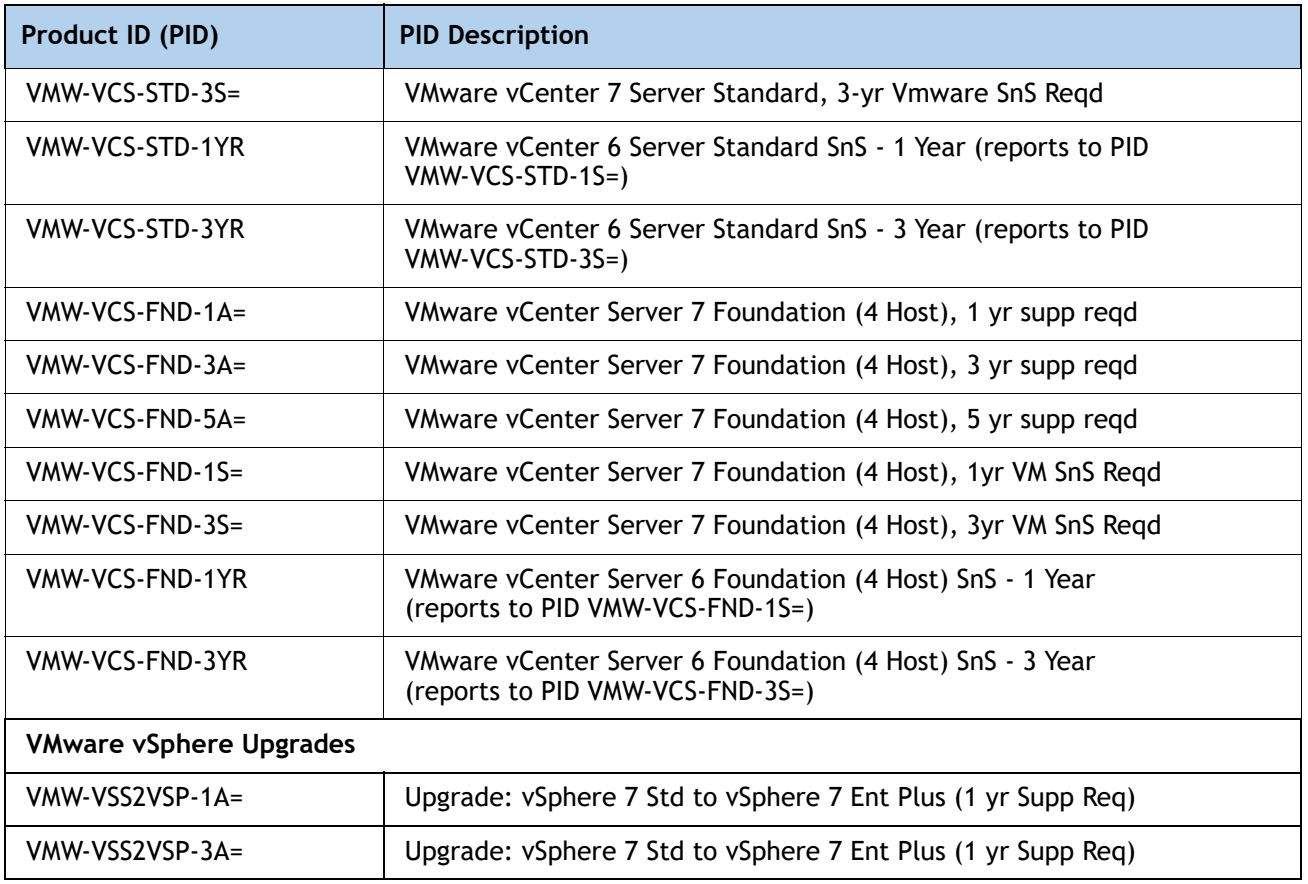

#### **Notes:**

1. The maximum number of UCSX-CPU-I8351N CPUs is one

2. The maximum number of UCSX-CPU-I6312U CPUs is one

3. The maximum number of UCSX-CPU-I6314U CPUs is one

**Please refer to the [Cisco UCS X210c M6 Compute Node Installation Guide f](https://www.cisco.com/content/en/us/td/docs/unified_computing/ucs/x/hw/210c-m6/install/b-cisco-ucs-x210c-m6-install.html)or installation procedures.**

# <span id="page-59-0"></span>**UPGRADING or REPLACING CPUs**

**NOTE:** Before servicing any CPU, do the following:

- Decommission and power off the compute node.
- Slide the Cisco UCS X210c M6 Compute Node out from its chassis.
- Remove the top cover.

#### **To replace an existing CPU, follow these steps:**

#### **(1) Have the following tools and materials available for the procedure:**

- T-30 Torx driver–Supplied with replacement CPU.
- #1 flat-head screwdriver–Supplied with replacement CPU.
- CPU assembly tool-Supplied with replacement CPU. Can be ordered separately as Cisco PID UCSX-CPUAT=.
- Heatsink cleaning kit—Supplied with replacement CPU. Can be ordered separately as Cisco PID UCSX-HSCK=.
- Thermal interface material (TIM)-Syringe supplied with replacement CPU. Can be ordered separately as Cisco PID UCSX-CPU-TIM=.

#### **(2) Order the appropriate replacement CPU from** *[Available CPUs on page 12](#page-11-1)***.**

**Carefully remove and replace the CPU and heatsink in accordance with the instructions found in "Cisco UCS X210c M6 Compute Node Installation and Service Note," found at: [https://www.cisco.com/content/en/us/td/docs/unified\\_computing/ucs/x/hw/210c-m6/install](https://www.cisco.com/content/en/us/td/docs/unified_computing/ucs/x/hw/210c-m6/install/b-cisco-ucs-x210c-m6-install.html) /b-cisco-ucs-x210c-m6-install.html.**

 $(3)$ .

#### **To add a new CPU, follow these steps:**

#### **(1) Have the following tools and materials available for the procedure:**

- T-30 Torx driver–Supplied with new CPU.
- #1 flat-head screwdriver–Supplied with new CPU
- CPU assembly tool–Supplied with new CPU.Can be ordered separately as Cisco PID UCSX-CPUAT=
- Thermal interface material (TIM)–Syringe supplied with replacement CPU.Can be ordered separately as Cisco PID UCSX-CPU-TIM=
- **(2) Order the appropriate new CPU from** *[Table 3 on page 12](#page-11-1)***.**

**(3) Order one heat sink for each new CPU. Order PID UCSX-C-M6-HS-F= for the front CPU socket and PID UCSX-C-M6-HS-R= for the rear CPU socket.**

**Carefully install the CPU and heatsink in accordance with the instructions found in "Cisco UCS X210c M6 Compute Node Installation and Service Note," found at: [https://www.cisco.com/content/en/us/td/docs/unified\\_computing/ucs/x/hw/210c-m6/install](https://www.cisco.com/content/en/us/td/docs/unified_computing/ucs/x/hw/210c-m6/install/b-cisco-ucs-x210c-m6-install.html) [/b-cisco-ucs-x210c-m6-install.html](https://www.cisco.com/content/en/us/td/docs/unified_computing/ucs/x/hw/210c-m6/install/b-cisco-ucs-x210c-m6-install.html)**.

# <span id="page-60-0"></span>**UPGRADING or REPLACING MEMORY**

**NOTE:** Before servicing any DIMM or PMem, do the following:

- Decommission and power off the compute node.
- Slide the Cisco UCS X210c M6 Compute Node out from its chassis.
- Remove the top cover.

**To add or replace DIMMs or PMem, follow these steps:**

**To add or replace DIMMs or PMem, follow these steps:**

Step 1 Open both DIMM connector latches.

Step 2 Press evenly on both ends of the DIMM until it clicks into place in its slot

Note: Ensure that the notch in the DIMM aligns with the slot. If the notch is misaligned, it is possible to damage the DIMM, the slot, or both.

Step 3 Press the DIMM connector latches inward slightly to seat them fully.

Step 4 Populate all slots with a DIMM or DIMM blank. A slot cannot be empty.

### **Figure 13 Replacing Memory**

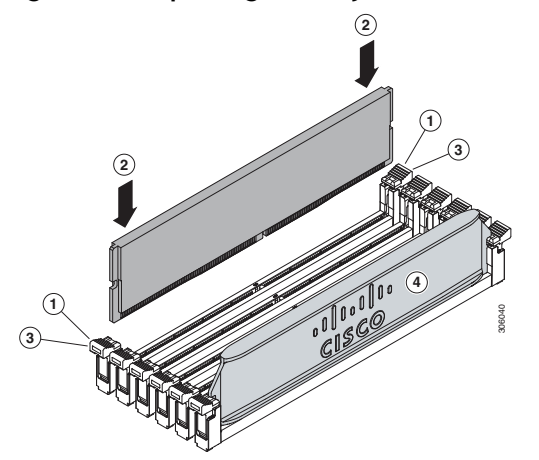

For additional details on replacing or upgrading DIMMs, see "**Cisco UCS X210c M6 Compute Node Installation and Service Note**," found at **[https://www.cisco.com/content/en/us/td/docs/unified\\_computing/ucs/x/hw/210c-m6/install](https://www.cisco.com/content/en/us/td/docs/unified_computing/ucs/x/hw/210c-m6/install/b-cisco-ucs-x210c-m6-install.html) [/b-cisco-ucs-x210c-m6-install.html.](https://www.cisco.com/content/en/us/td/docs/unified_computing/ucs/x/hw/210c-m6/install/b-cisco-ucs-x210c-m6-install.html)**

# <span id="page-61-0"></span>**DISCONTINUED EOL PRODUCTS**

Below is the list of parts were previously available for this product and are no longer sold. Please refer to the EOL Bulletin Links via the Table 36 below to determine if still supported.

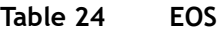

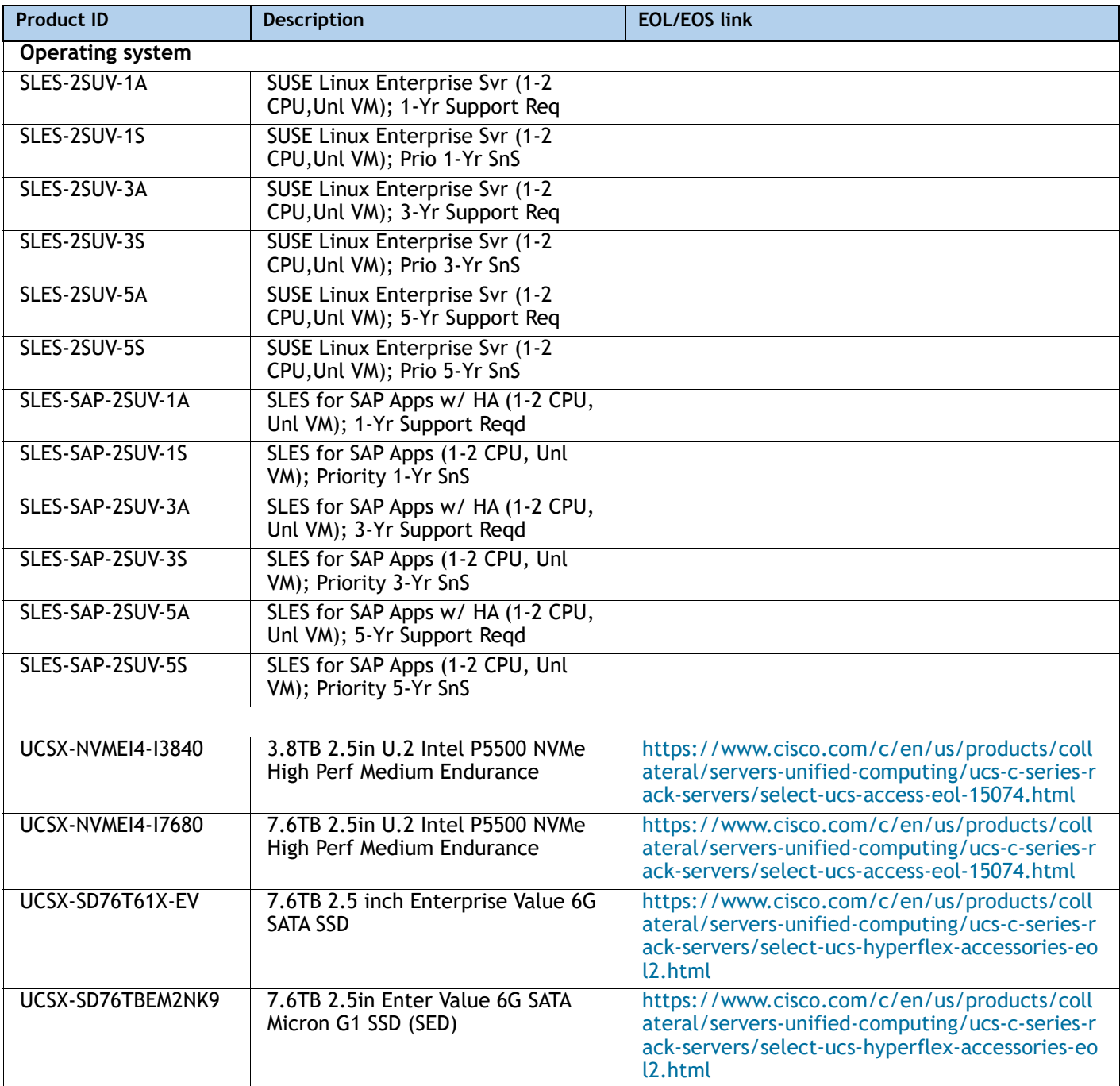

### **Table 24 EOS**

![](_page_62_Picture_258.jpeg)

# <span id="page-63-0"></span>**TECHNICAL SPECIFICATIONS**

## <span id="page-63-1"></span>**Dimensions and Weight**

### **Table 25 Cisco UCS X210c M6 Compute Node Dimensions and Weight**

![](_page_63_Picture_126.jpeg)

## <span id="page-63-2"></span>**Environmental Specifications**

![](_page_63_Picture_127.jpeg)

### **Table 26 Cisco UCS X210c M6 Compute Node Environmental Specifications**

For configuration-specific power specifications, use the Cisco UCS Power Calculator at:

### **<http://ucspowercalc.cisco.com>**

![](_page_63_Picture_10.jpeg)

**NOTE:** The Cisco UCS X210c Server Node has a power cap of 1300 Watts for all combinations of components (CPUs, DIMMs, drives, and so on). Also, the ambient temperature must be less than 35  $\mathrm{C}$  (95  $\mathrm{C}$ F).

![](_page_64_Picture_1.jpeg)

Americas Headquarters Cisco Systems, Inc. San Jose, CA

Asia Pacific Headquarters Cisco Systems (USA) Pte. Ltd. Singapore

Europe Headquarters Cisco Systems International BV Amsterdam, The Netherlands

Cisco has more than 200 offices worldwide. Addresses, phone numbers, and fax numbers are listed on the Cisco Website at www.cisco.com/go/offices.

Cisco and the Cisco Logo are trademarks of Cisco Systems, Inc. and/or its affiliates in the U.S. and other countries. A listing of Cisco's trademarks can be found at www.cisco.com/go/trademarks. Third party trademarks mentioned are the property of their respective owners. The use of the word partner does not imply a partnership relationship between Cisco and any other company. (1005R)